**BECKHOFF** New Automation Technology

# Manual | EN TF5200 | TwinCAT 3 CNC External variables

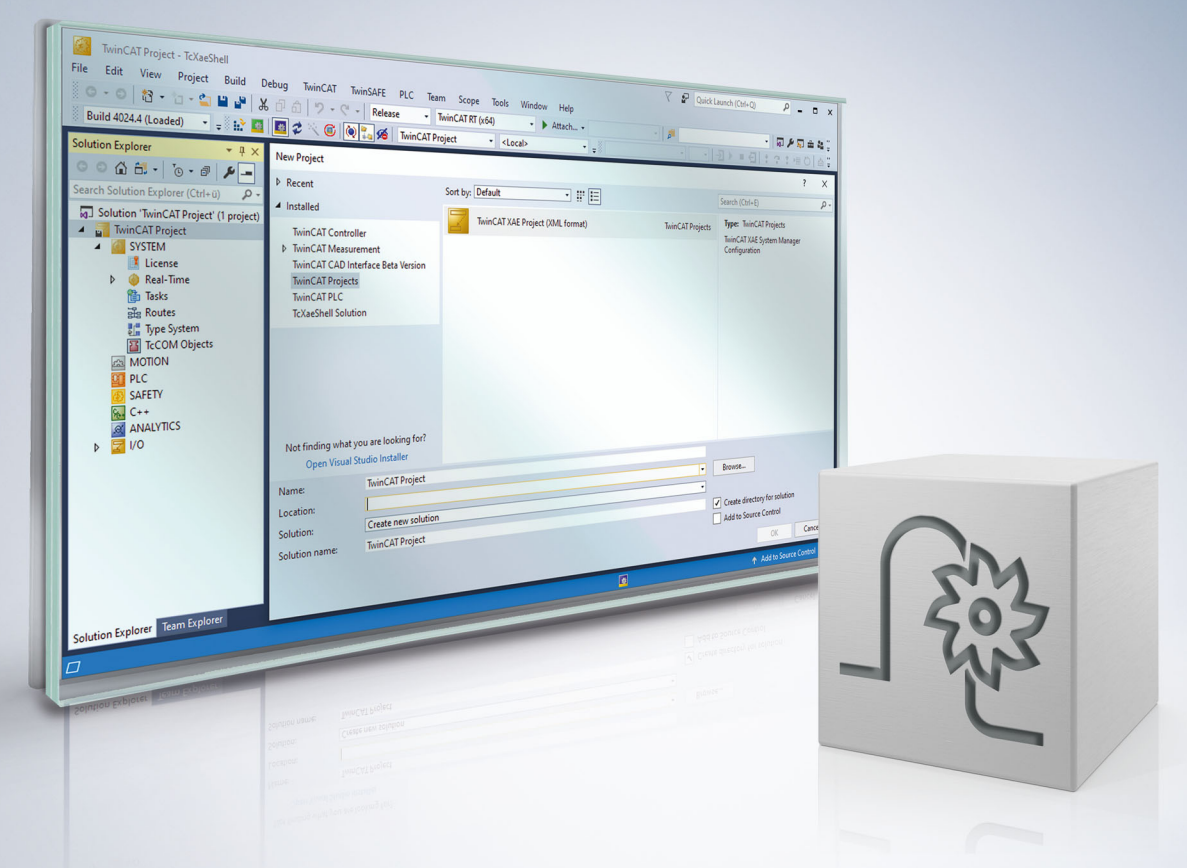

# **Notes on the documentation**

<span id="page-2-0"></span>This description is only intended for the use of trained specialists in control and automation engineering who are familiar with the applicable national standards.

It is essential that the documentation and the following notes and explanations are followed when installing and commissioning the components.

It is the duty of the technical personnel to use the documentation published at the respective time of each installation and commissioning.

The responsible staff must ensure that the application or use of the products described satisfy all the requirements for safety, including all the relevant laws, regulations, guidelines and standards.

#### **Disclaimer**

The documentation has been prepared with care. The products described are, however, constantly under development.

We reserve the right to revise and change the documentation at any time and without prior announcement. No claims for the modification of products that have already been supplied may be made on the basis of the data, diagrams and descriptions in this documentation.

#### **Trademarks**

Beckhoff®, TwinCAT®, TwinCAT/BSD®, TC/BSD®, EtherCAT®, EtherCAT G®, EtherCAT G10®, EtherCAT P®, Safety over EtherCAT®, TwinSAFE®, XFC®, XTS® and XPlanar® are registered trademarks of and licensed by Beckhoff Automation GmbH.

Other designations used in this publication may be trademarks whose use by third parties for their own purposes could violate the rights of the owners.

### **Patent Pending**

The EtherCAT technology is patent protected, in particular by the following applications and patents: EP1590927, EP1789857, EP1456722, EP2137893, DE102015105702 with corresponding applications or registrations in various other countries.

## Fther**CAT**

EtherCAT® is registered trademark and patented technology, licensed by Beckhoff Automation GmbH, Germany

### **Copyright**

© Beckhoff Automation GmbH & Co. KG, Germany.

The reproduction, distribution and utilisation of this document as well as the communication of its contents to others without express authorisation are prohibited.

Offenders will be held liable for the payment of damages. All rights reserved in the event of the grant of a patent, utility model or design.

# **General and safety instructions**

#### <span id="page-3-0"></span>**Icons used and their meanings**

This documentation uses the following icons next to the safety instruction and the associated text. Please read the (safety) instructions carefully and comply with them at all times.

#### **Icons in explanatory text**

- 1. Indicates an action.
- $\Rightarrow$  Indicates an action statement.

### **DANGER**

### **Acute danger to life!**

If you fail to comply with the safety instruction next to this icon, there is immediate danger to human life and health.

 **CAUTION**

### **Personal injury and damage to machines!**

If you fail to comply with the safety instruction next to this icon, it may result in personal injury or damage to machines.

### *NOTICE*

### **Restriction or error**

This icon describes restrictions or warns of errors.

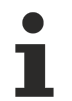

#### **Tips and other notes**

This icon indicates information to assist in general understanding or to provide additional information.

#### **General example**

Example that clarifies the text.

#### **NC programming example**

Programming example (complete NC program or program sequence) of the described function or NC command.

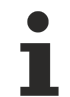

#### **Specific version information**

Optional or restricted function. The availability of this function depends on the configuration and the scope of the version.

# **Table of contents**

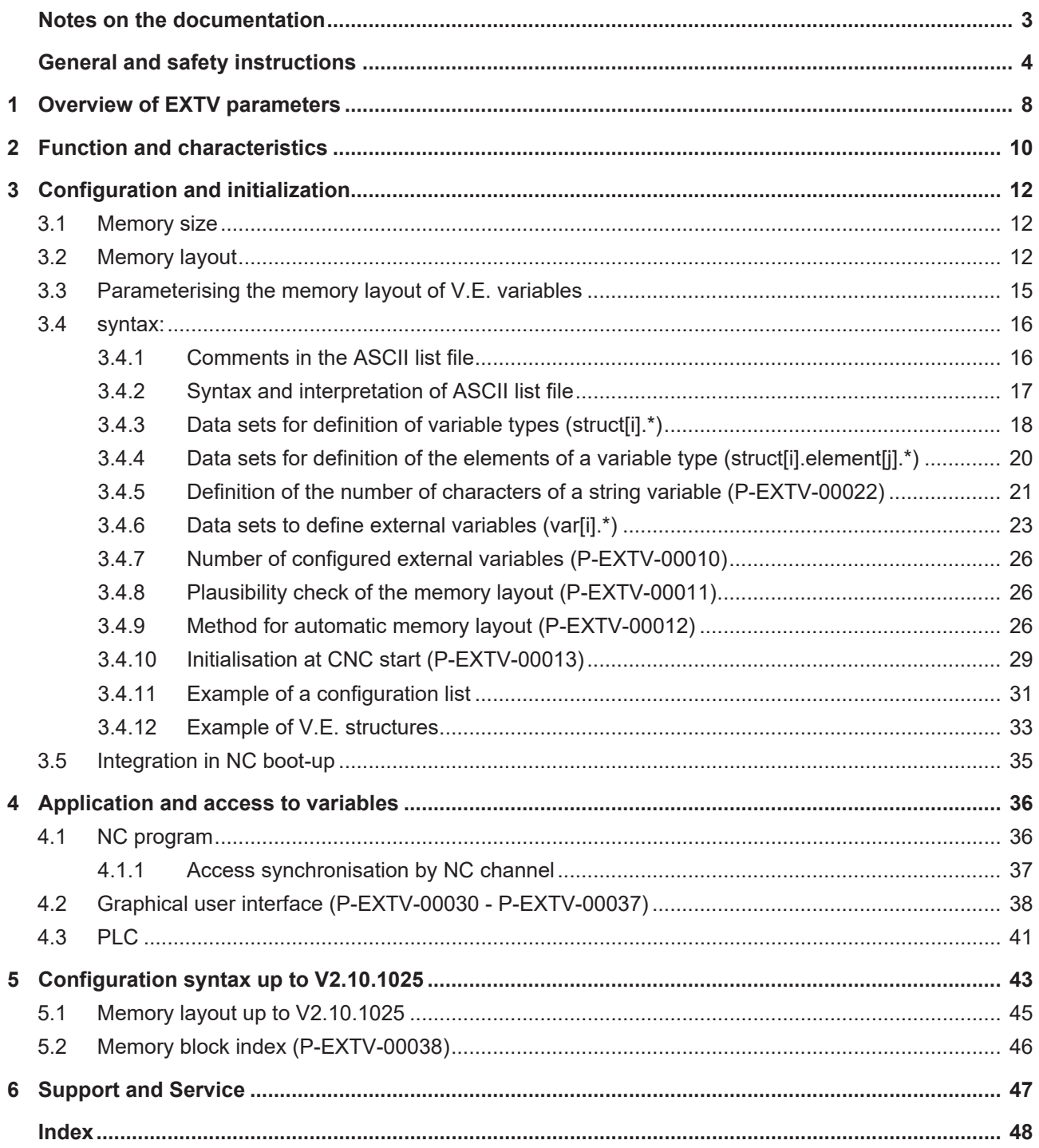

# **BECKHOFF**

# **List of figures**

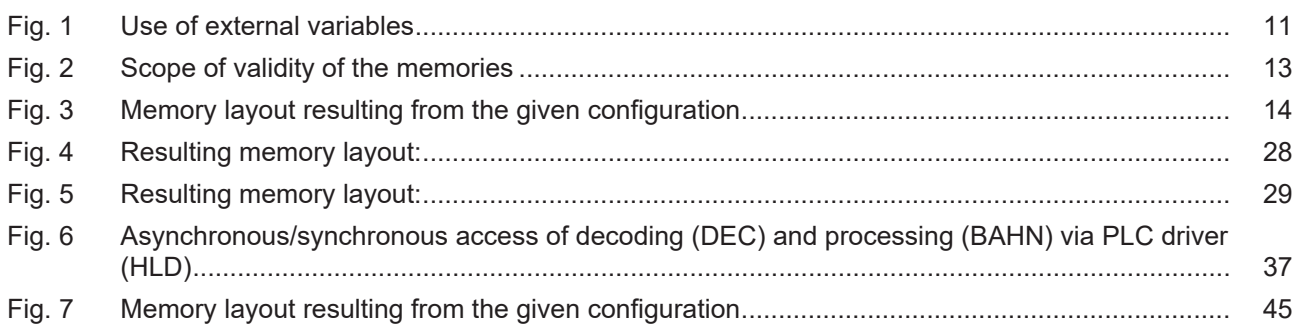

# <span id="page-7-0"></span>**1 Overview of EXTV parameters**

#### **The overview of External Variable parameters is sorted into a 4-column table.**

- Column 1 contains the unambiguous identifier of the start-up parameter called the "ID" which consists of the prefix "P-EXTV" and a unique 5-digit number, e.g. P-EXTV-00001.
- Column 2 represents the data structure which defines the parameter, e.g. var[i] The structure is a categorisation aid and is described in the following section. If an entry is missing in 'structure', this is not an error. The parameter in column 3 is then only valid on its own.
- Column 3 contains the "parameter" with its exact name,
- e.g. name

The important thing is that "structure"+"parameter" always belong together and must be configured in exactly the same way in the External Variables list,

e.g. var[i].name

• Column 4 contains the "functionality" in a summarised term/short description, e.g. name of external variable.

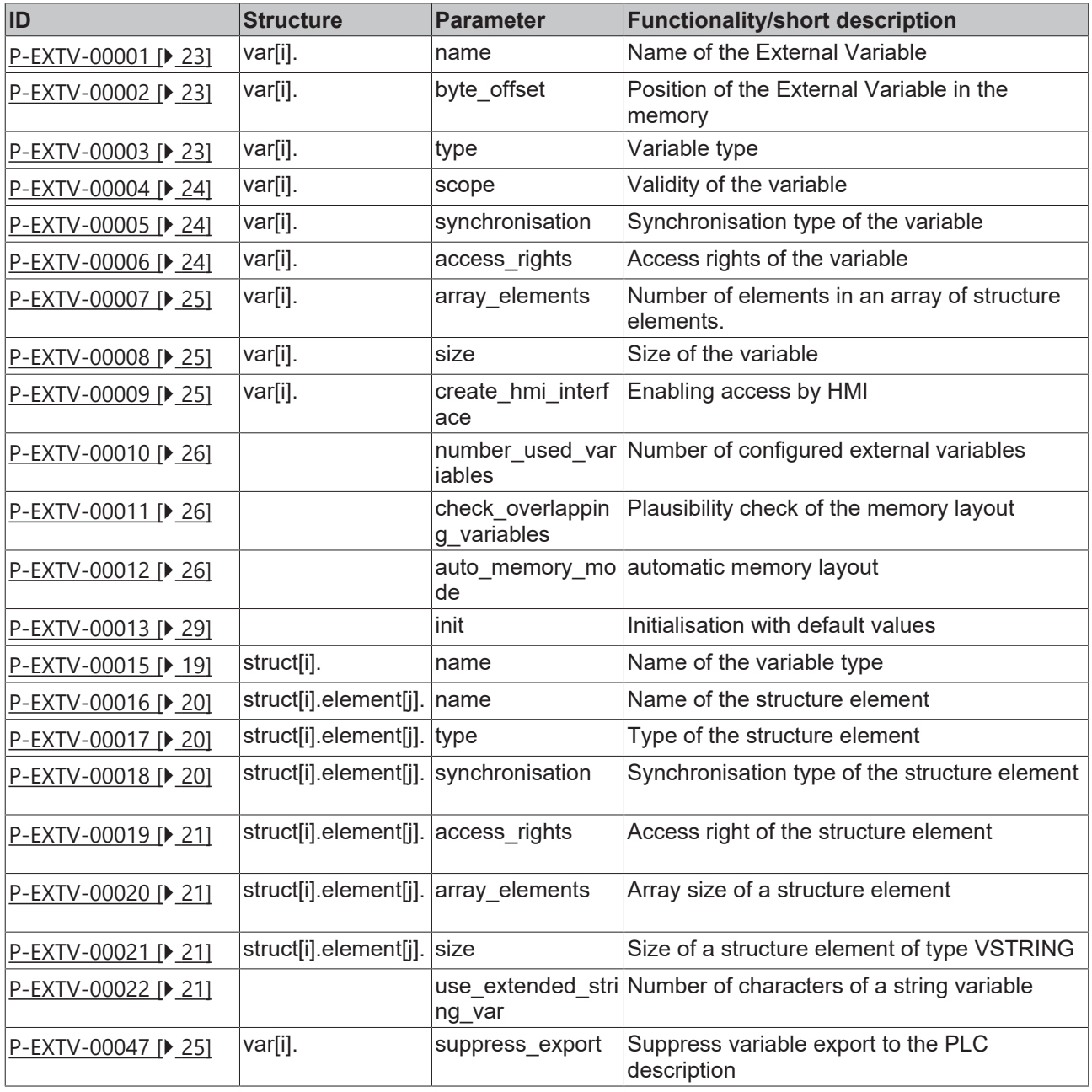

# **BECKHOFF**

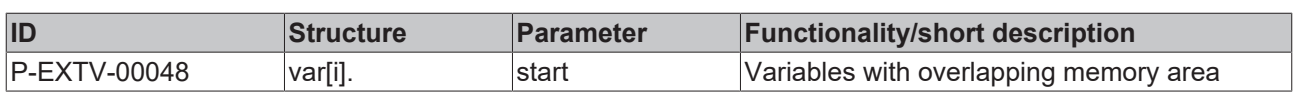

# <span id="page-9-0"></span>**2 Function and characteristics**

External variables describe a data memory which is used to exchange any values between the CNC (NC channel), the graphic user interface (GUI) and the PLC. Data can be used within the CNC either channelspecific (only accessible by one channel) or cross-channel ("global"). The meaning of the individual memory locations (here an external variable) is defined by the application (NC program, GUI and PLC).

The CNC itself only has the task of defining the memory layout and allowing the user access to the variables in the NC program. During the configuration phase, a name, a type and an access right (write and/or read) are assigned to each external variable. Optionally, memory addresses and variable size can be assigned by the user.

It is recommended to use the automated address assignment by the CNC to avoid problems caused by alignment or memory overlaps. A combination of the two address assignments is possible but this is also not recommended.

### **Defining the memory layout**

The external variables are configured on the basis of an ASCII list only once during start-up.

User-defined structures can be defined besides "simple" variables. In addition, unidimensional arrays of simple variables or structures are possible. Access can be indexed to them.

A memory description is required to permit the GUI or a PLC to access the memory layout correctly ultimately, this is defined by the CNC. This is made possible by the command #EXPORT VE. It is recommended to execute this command before the first start of the PLC. The command generates declaration files which can be directly integrated in the PLC programming environment. This obviates the need for an extremely (!) error-prone manual simulation of the memory layout by the GUI or PLC.

### *NOTICE*

**If addresses and types are not identical between the CNC and the PLC or GUI variables, the CNC has no possibility of checking this or preventing an error response.**

The only way to protect the CNC from an invalid REAL64 parameter - which will cause a controller crash - is to check for "1.#INF", "-1.#INF" and "1.#SNAN" patterns. This check takes place when an external variable is read and, in case of error, it results in the output of messages with the ID 21820 or ID 21821.

The values of local variables apply throughout the lifetime of an NC program, i.e. they are not cleared, for instance when a new NC program is started.

### **Writing/reading instants**

There are two options to determine the instant of writing/reading a variable from the NC program:

- Access to a variable is performed synchronously in the interpolator to execute the NC program, i.e. this ensures the temporal sequence of NC commands and variable access operations.
- Writing/reading a variable is executed at the instant of decoding (asynchronous with the execution of the NC program in the interpolator, i.e. "in advance").

The user must evaluate the advantages and disadvantages of the two variants.

Synchronous read accesses cause the decoder to stop until the synchronous read value is available to the decoder. In addition, it is not permitted to read synchronous variables, e.g. with functions such as an enabled Tool radius compensation; the message is output with the ID 20651.

Access to the data by the GUI or PLC

- is not synchronised with NC program processing. This means that it cannot be ensured when data is read or written, i.e. when data is valid for the viewpoint of an application.
- In the same way, it cannot be guaranteed that data is consistently transferred in structures or arrays.

The only thing that can be guaranteed (by the processor) is correct access to the basic types of byte, word, doubleword and REAL64. From a programming viewpoint, the user must guarantee access protection with regard to instant and completeness.

<span id="page-10-0"></span>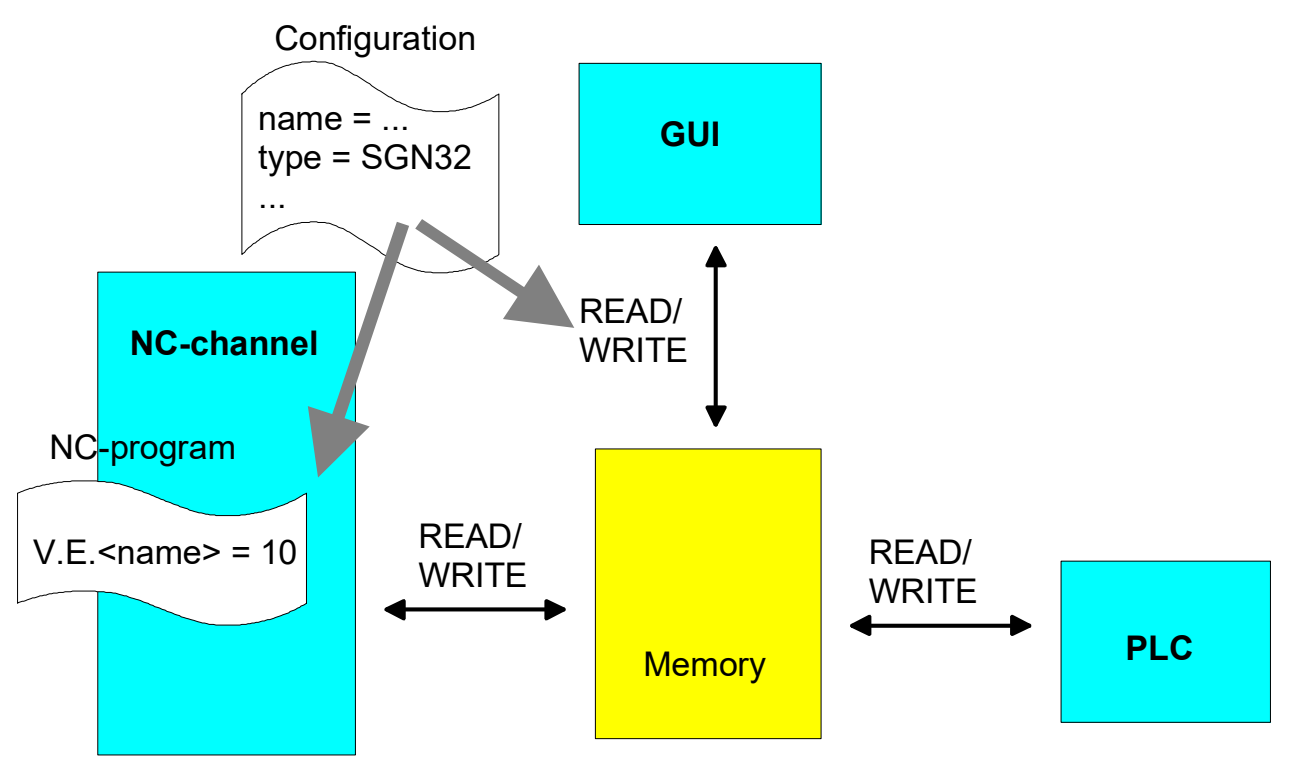

Fig. 1: Use of external variables

# <span id="page-11-1"></span><span id="page-11-0"></span>**3 Configuration and initialization**

# **3.1 Memory size**

The entire memory available for the external variables of each channel must be defined before controller start-up.

With TwinCAT systems, dimensioning is defined in the VE entry of the HLI mask in the System Manager (CNC Task-GEO).

The value defined here determines the number of 24 byte blocks which compose the V.E. memory of each channel. The global external variables (cross-channel scope) use an own memory of equal size. The reserved V.E. memory of each channel and the global memory must always be larger than the memory area occupied by the [memory layout \[](#page-11-2)[}](#page-11-2) [12\]](#page-11-2) .

If the available memory is not large enough for the external variables configured in the list, the error message P-ERR-21519 is output. In this case, either the reserved memory must be expanded or the size and number of configured external variables must be reduced.

# <span id="page-11-2"></span>**3.2 Memory layout**

Each channel has access to two different memory areas: One of them is only available locally for the current NC channel and the other is cross-channel, i.e. it can be shared by all NC channels. The configuration of external variables is specified in a file for each NC channel and each of these files lists both global and channel-specific variables.

<span id="page-12-0"></span>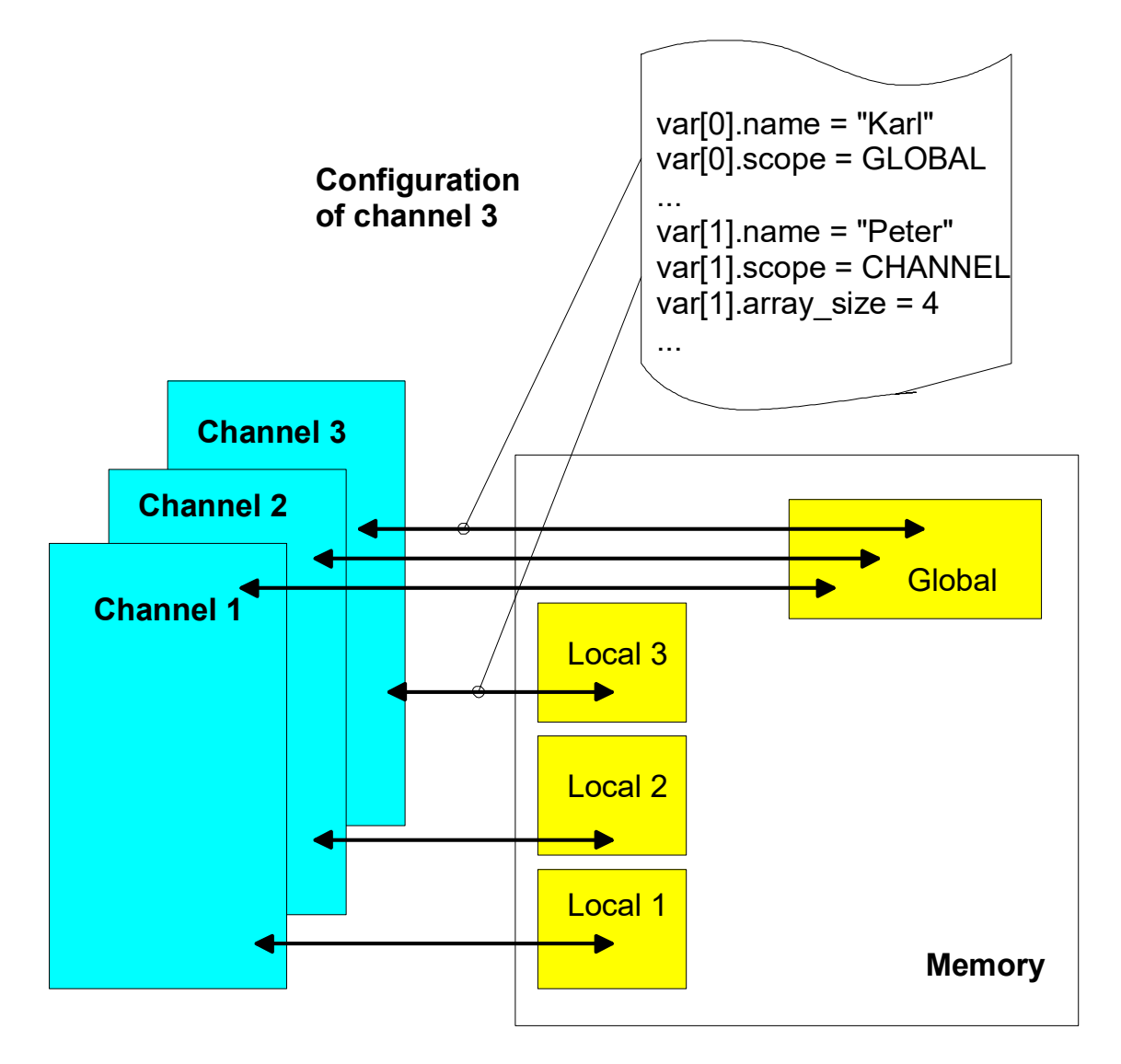

Fig. 2: Scope of validity of the memories

The memory location of a V.E. variable can be defined manually or the CNC defines the correct alignment and memory requirement. In the first case, the user is responsible for the error-free definition of the memory layout. In the second case, there is no risk of incorrect configuration.

If the memory layout is defined by manual configuration, V.E. variables can be assigned to any location in the V.E. memory by specifying an address offset (see [P-EXTV-00002 \[](#page-22-2) $\blacktriangleright$  [23\]](#page-22-2)). The parameter [P-EXTV-00008](#page-24-1) [\[](#page-24-1)[}](#page-24-1) [25\]](#page-24-1) defines the alignment to one of the variables located behind it in the memory. With more complex structures, this may be important if, for example, the next variable is a REAL64 type.

If user-defined variable types are used, byte alignment must be used for the structures in the PLC.

Manual address assignment is not recommended since the memory could be then be fragmented and overlapping. This can only be checked on request (see [P-EXTV-00011 \[](#page-25-1) $\blacktriangleright$  [26\]](#page-25-1)). On the other hand, when automatic address assignment is used, variables are saved one after the other in the V.E. Memory without gaps and with the correct alignment (see figure).

<span id="page-13-0"></span>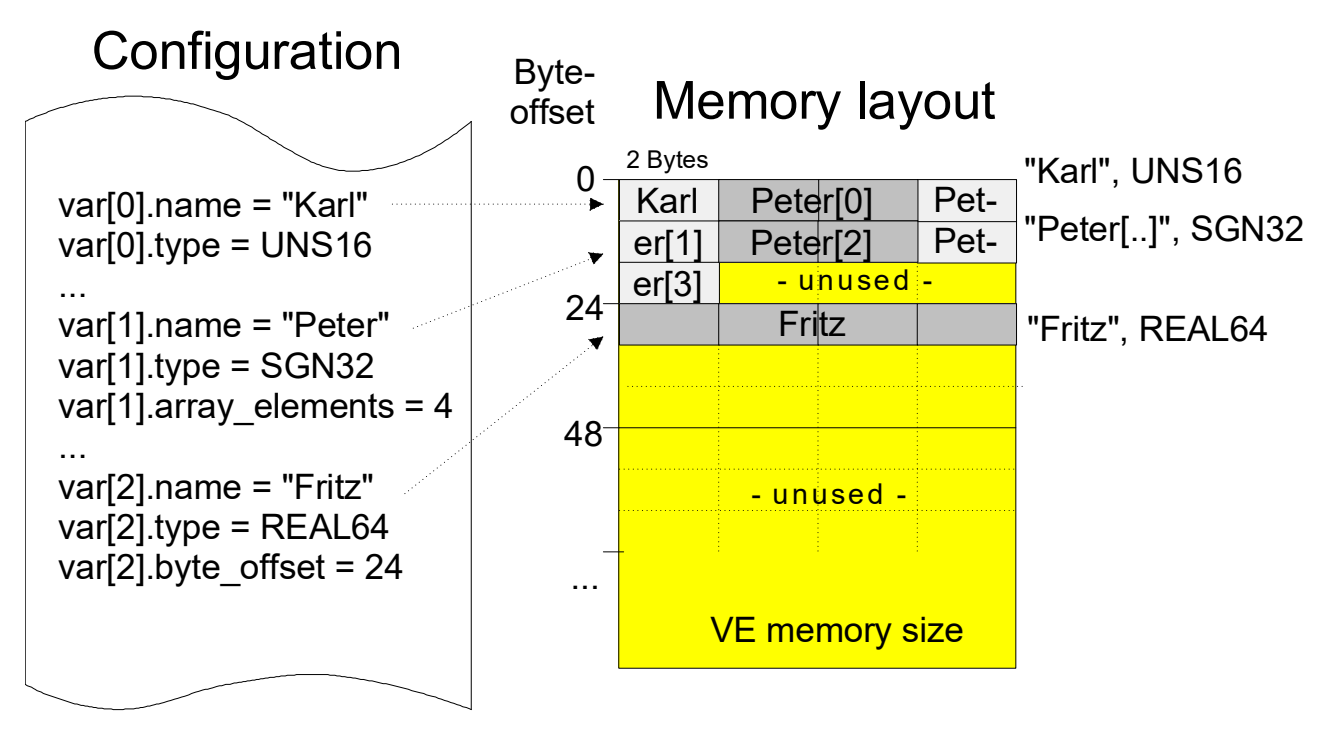

Fig. 3: Memory layout resulting from the given configuration

### *NOTICE*

**As of CNC Build V3.00.3019 and higher, the external variables and structures are created with an 8-byte alignment. If a fixed start offset is specified for a variable by the parameter byte\_offset ([P-EXTV-00002 \[](#page-22-2)**[}](#page-22-2) **[23\]](#page-22-2)) or the index ([P-EXTV-00038 \[](#page-45-0)**[}](#page-45-0) **[46\]](#page-45-0)) or size ([P-](#page-24-1)**

**[EXTV-00008 \[](#page-24-1)**[}](#page-24-1) **[25\]](#page-24-1)) is used, the user is responsible for the correct address assignment. No alignment calculation takes place.**

**Compatibility of old configuration lists** Configuration lists configured with an older syntax may continue to be used. See [Memory layout up to V2.10.1025 \[](#page-44-0) $\blacktriangleright$  [45\]](#page-44-0)

**With multichannel configurations, we recommend the use of the same global entries of V.E. variables in all channels.**

# <span id="page-14-0"></span>**3.3 Parameterising the memory layout of V.E. variables**

### **General parameters**

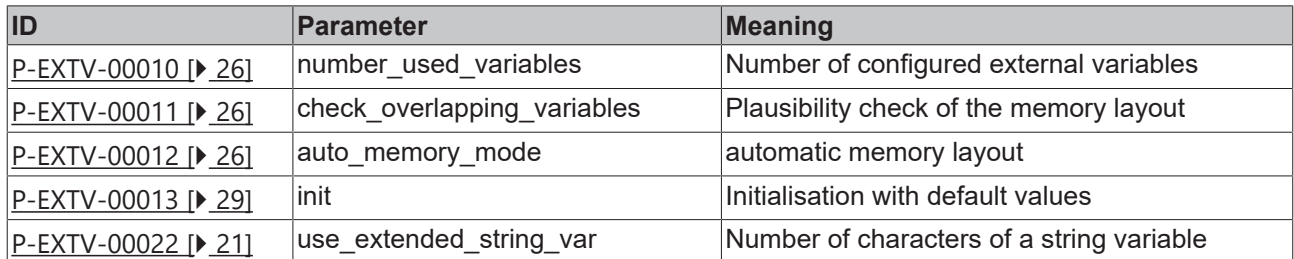

### **Parameter for V.E. structures**

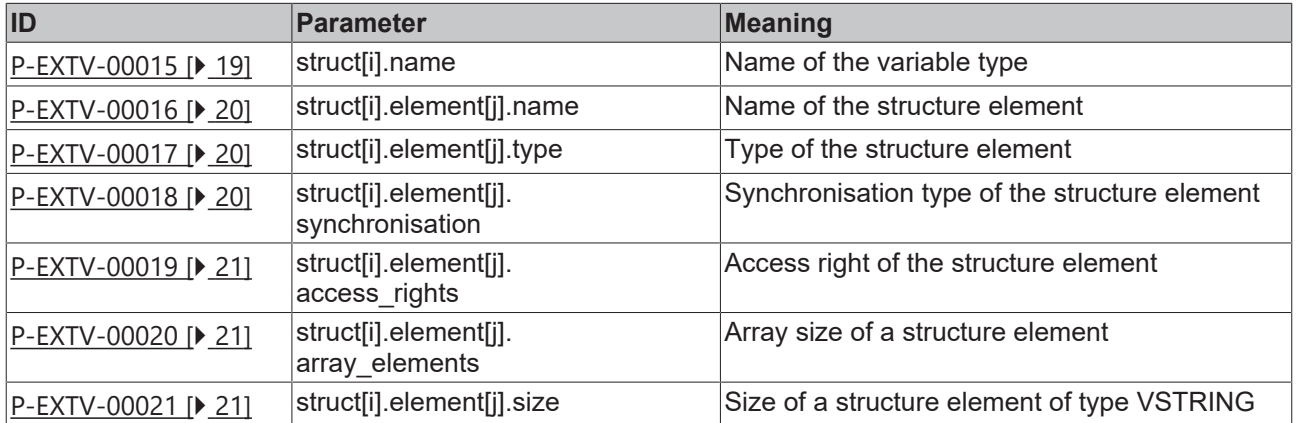

### **V.E. Parameters of a variable**

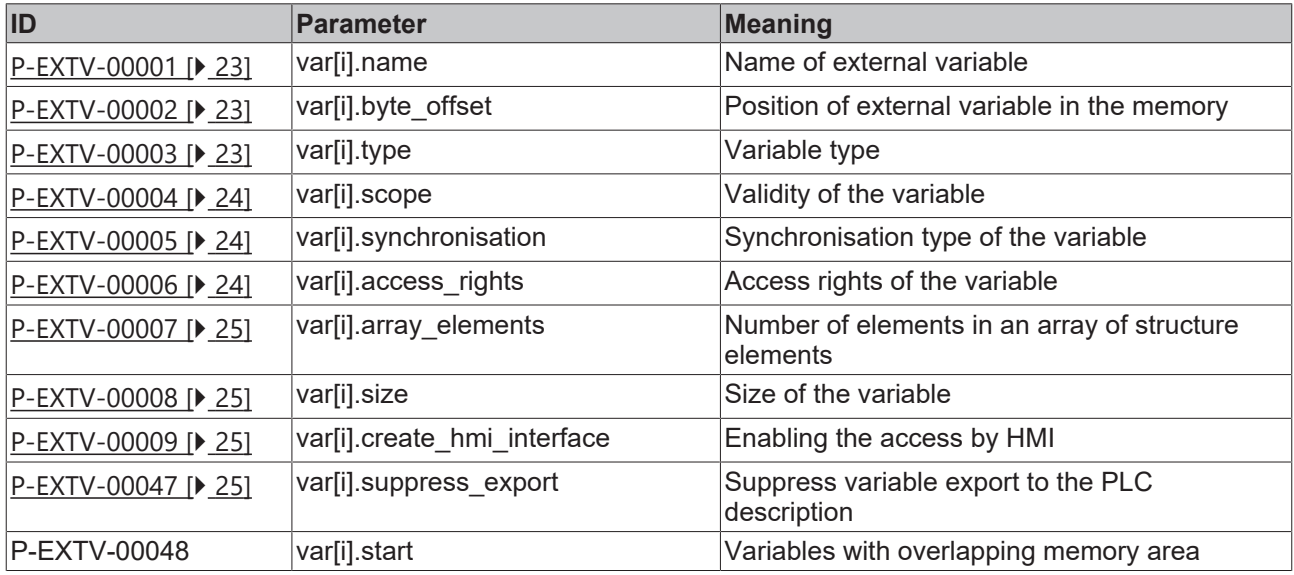

## <span id="page-15-0"></span>**3.4 syntax:**

<span id="page-15-1"></span>In the following description of the configuration of external variables, a distinction is made between the definition of variable types and the instantiation of variables.

### **3.4.1 Comments in the ASCII list file**

Comments can be in an entire line or can be added at the end of a line.

With a comment spanning an entire line, the comment character "'#" must be placed at the start of the line and followed by a blank.

If a comment is to be inserted at the end of a line, only a blank is required before the comment. However, if a string was defined in the line, the comment must be preceded by the comment character "(".

Blank lines are also possible.

Comments in the ASCII list file

# \*\*\*\*\*\*\*\*\*\*\*\*\*\*\*\*\*\*\*\*\*\*\*\*\*\*\*\*\*\*\*\*\*\*\*\*\*\*\*\*\*\*\*\*\*\*\*\*\*\*\*\*\*\*\*\*\*\*\*\*\*\*\*\*\*\*\*\*\*\*\*\* # Data # \*\*\*\*\*\*\*\*\*\*\*\*\*\*\*\*\*\*\*\*\*\*\*\*\*\*\*\*\*\*\*\*\*\*\*\*\*\*\*\*\*\*\*\*\*\*\*\*\*\*\*\*\*\*\*\*\*\*\*\*\*\*\*\*\*\*\*\*\*\*\*\* # # Listing dummy[1] 1 Comment dummy[2] 1 # Comment dummy[3] 1 ( Comment dummy[4] 1 /\* Comment ... ... beispiel[0].bezeichnung STRING\_2 (Comment: comment brackets required here!)

## <span id="page-16-0"></span>**3.4.2 Syntax and interpretation of ASCII list file**

An interpreter copies the entries in the ASCII list file into identical internal structures which are then checked for plausibility. To ensure reliable controller start-up every time, defective entries found by the plausibility check are replaced by default values.

Unknown entries are not taken over. These irregularities are displayed by warning messages. We advise you to investigate the cause for these warning messages and remove defective entries from the ASCII list file.

The following agreement applies to BOOLEAN data:

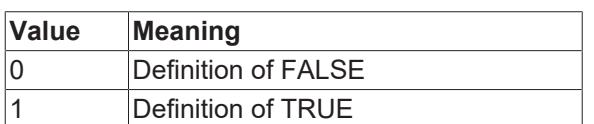

## <span id="page-17-0"></span>**3.4.3 Data sets for definition of variable types (struct[i].\*)**

Besides user-defined variable types, the elementary data types (BOOLEAN, ..., REAL64) and the character strings of the STRING type can also be used.

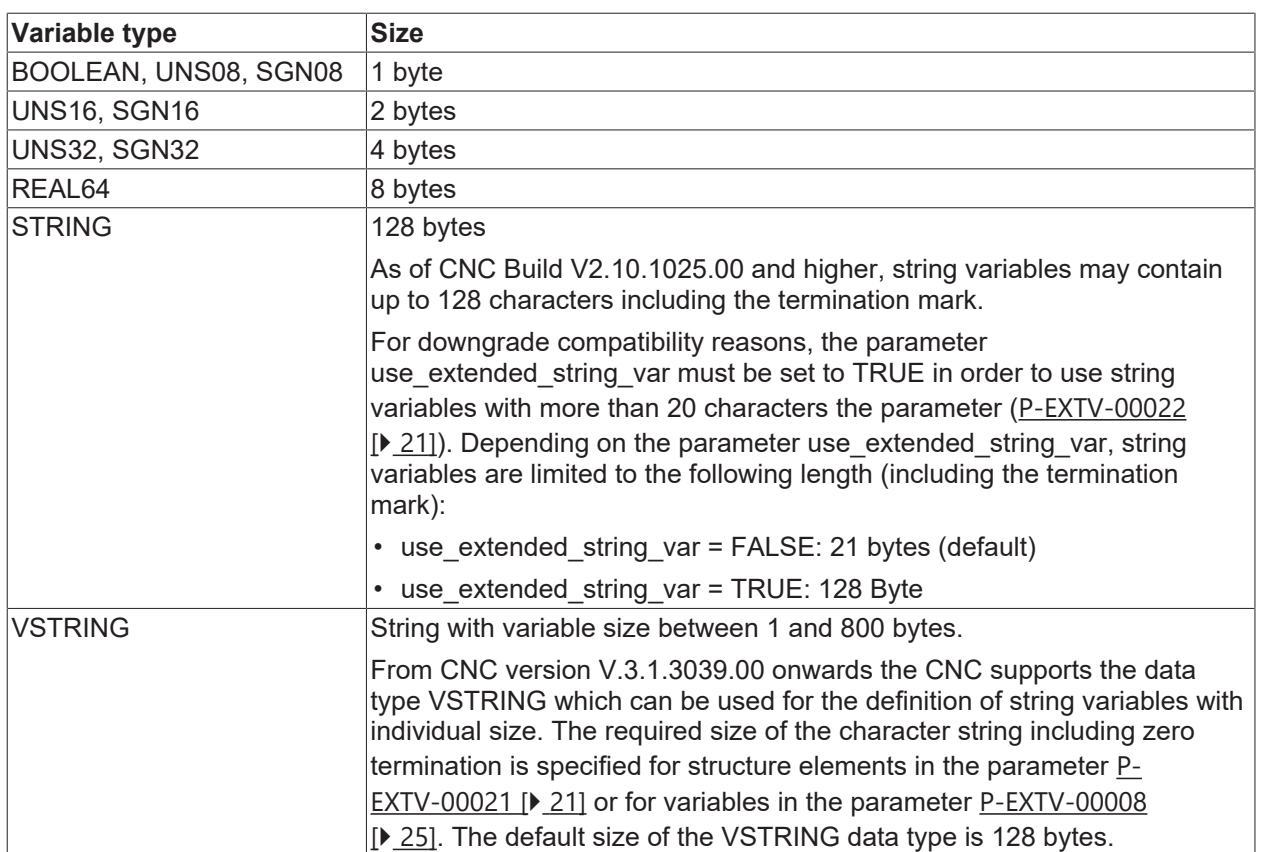

#### **Size of default variable types**

### *NOTICE*

### **Later configuration to 128 byte string variables**

If there is a later change to 128 byte size string variables ([use\\_extended\\_string\\_var \[](#page-20-0) $\blacktriangleright$  [21\]](#page-20-0) = TRUE) within an existing configuration, the addresses of the external variables in the memory (index, byte offset) and in the PLC must be adapted to avoid overwriting the following variables.

The variable types are defined in the same configuration list as the definition of an instance of an external variable.

In the configuration file, comments can be whole lines or can be added at the end of a line. With a comment spanning an entire line, the comment character "'#" must be placed at the start of the line followed by a blank.

If a comment is to be inserted at the end of a line, there only needs to be a blank before the comment. However, if a string was defined in the line, the comment must be preceded by the comment character "(".

Blank lines are also possible.

The key word 'struct' replaces the common token 'type' used in older CNC versions. However, due to downward compatibility, the token 'type' continues to be supported.

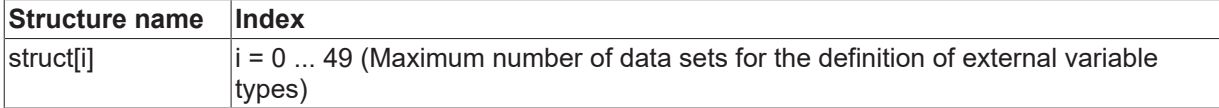

### <span id="page-18-0"></span>**3.4.3.1 Name of the variable type (P-EXTV-00015)**

<span id="page-18-1"></span>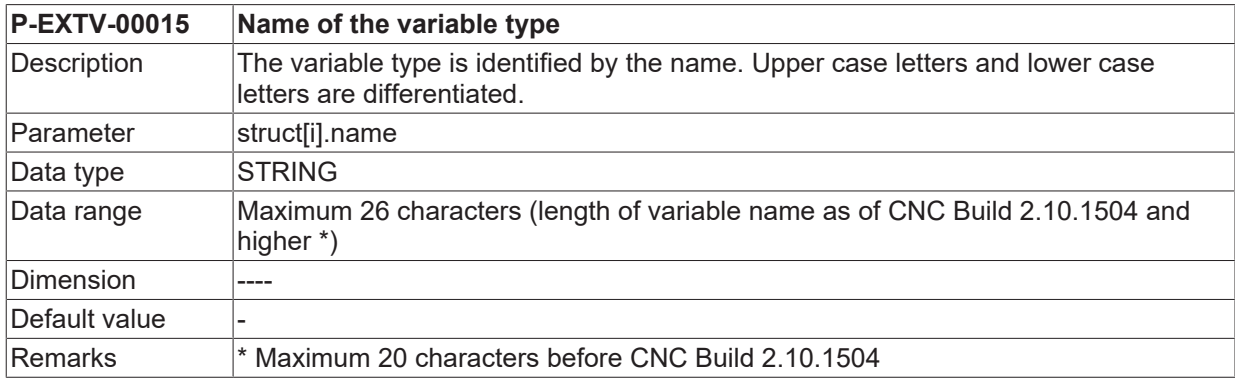

### <span id="page-19-0"></span>**3.4.4 Data sets for definition of the elements of a variable type (struct[i].element[j].\*)**

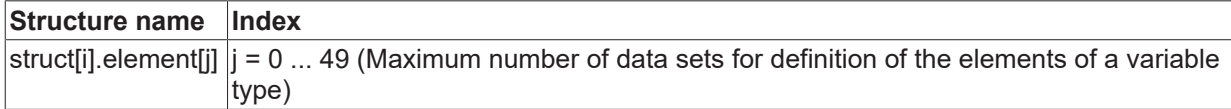

### <span id="page-19-1"></span>**3.4.4.1 Name of the structure element (P-EXTV-00016)**

<span id="page-19-4"></span>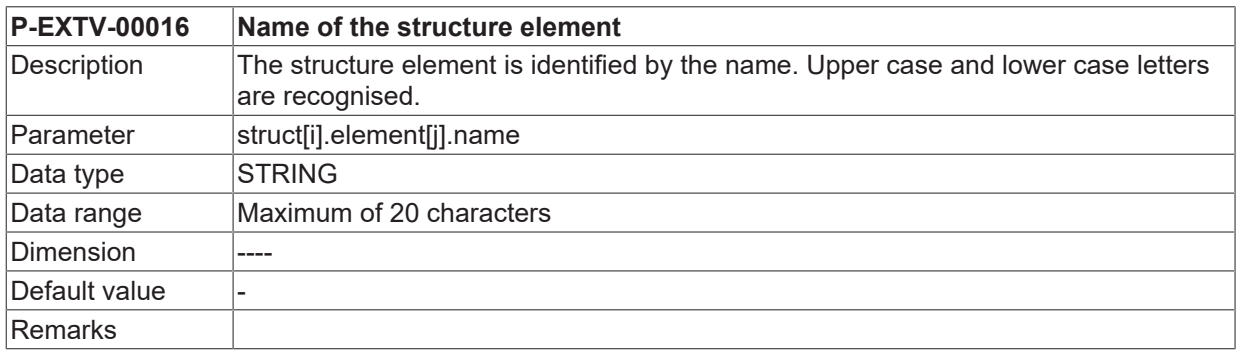

### <span id="page-19-2"></span>**3.4.4.2 Type of the structure element (P-EXTV-00017)**

<span id="page-19-5"></span>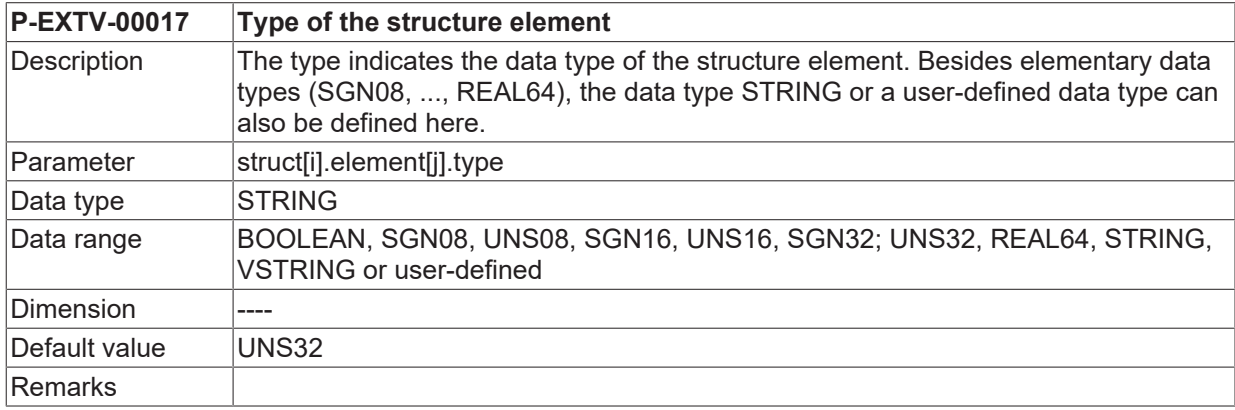

### <span id="page-19-3"></span>**3.4.4.3 Synchronisation type of the structure element (P-EXTV-00018)**

<span id="page-19-6"></span>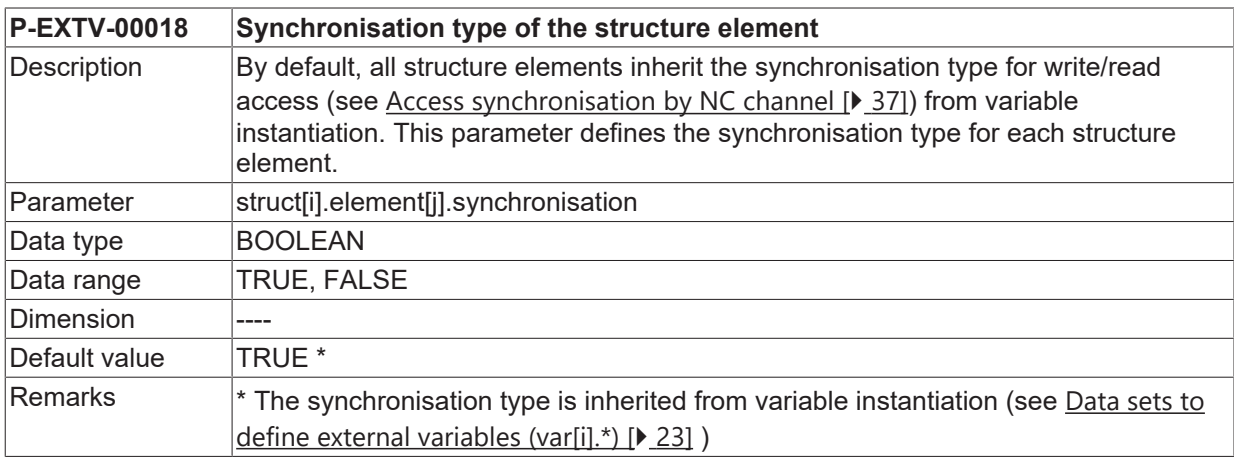

<span id="page-20-4"></span>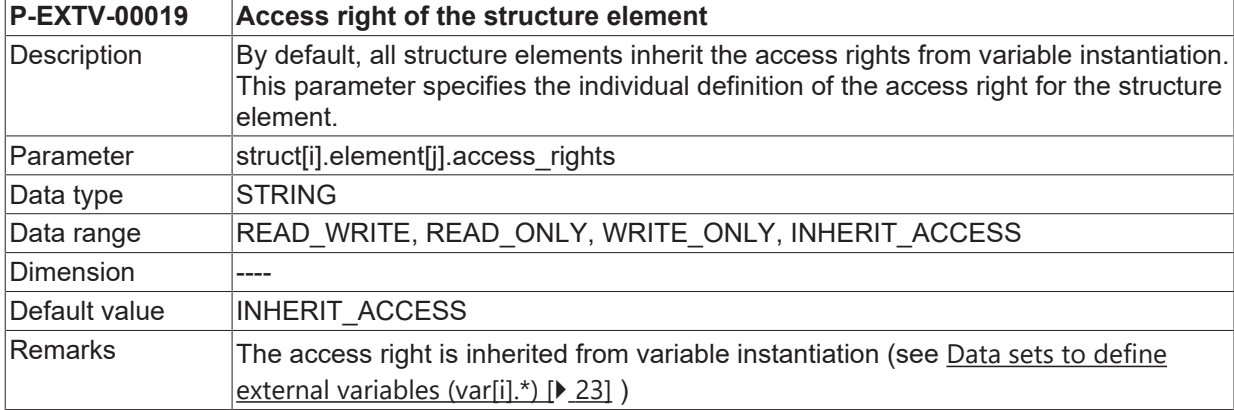

### <span id="page-20-1"></span>**3.4.4.4 Access right of the structure element (P-EXTV-00019)**

### <span id="page-20-2"></span>**3.4.4.5 Array size of the structure element (P-EXTV-00020)**

<span id="page-20-5"></span>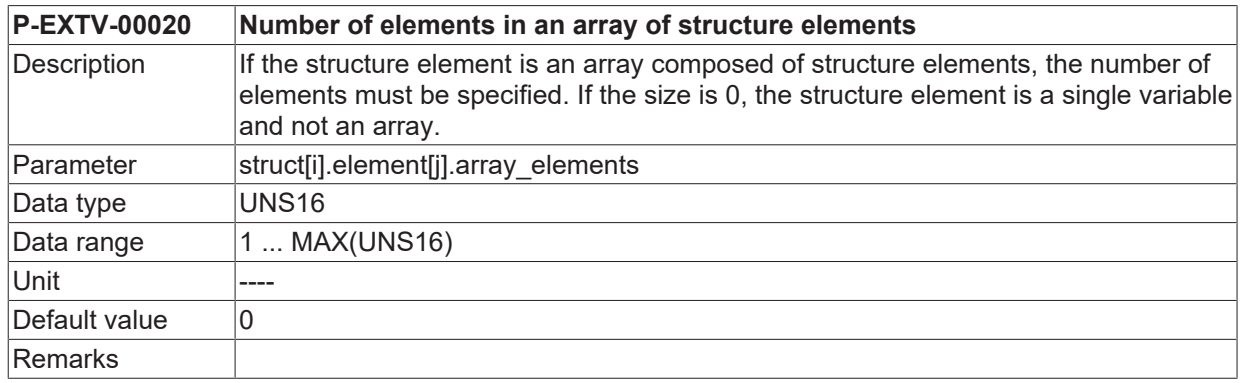

### <span id="page-20-3"></span>**3.4.4.6 Size of a structure element of type VSTRING (P-EXTV-00021)**

<span id="page-20-6"></span>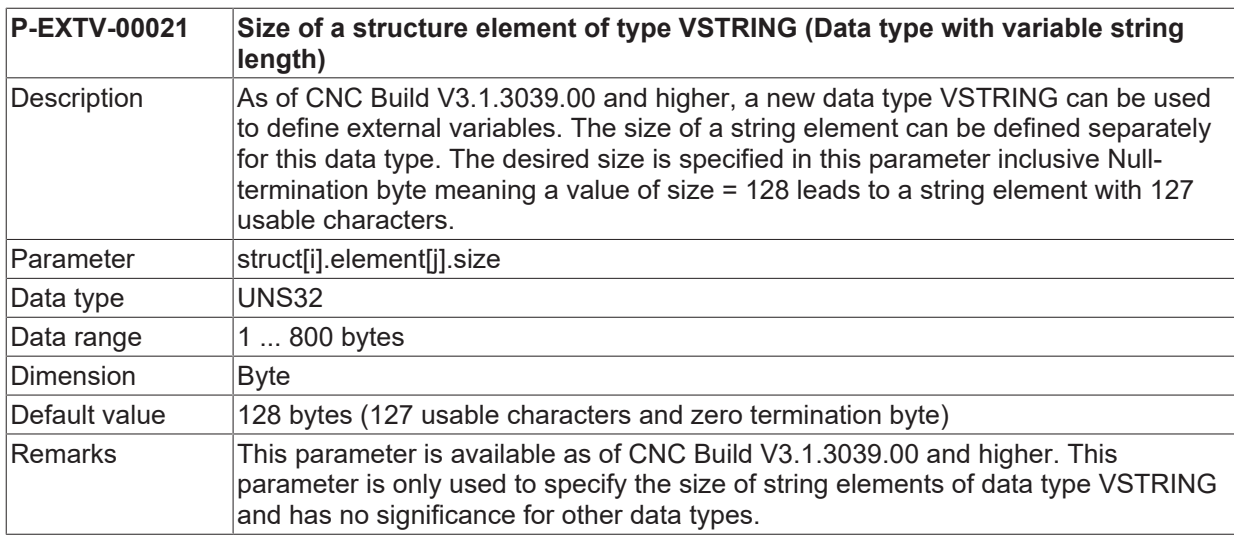

### <span id="page-20-0"></span>**3.4.5 Definition of the number of characters of a string variable (P-EXTV-00022)**

<span id="page-20-7"></span>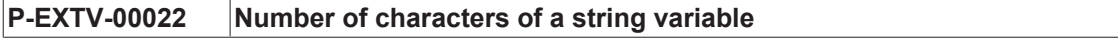

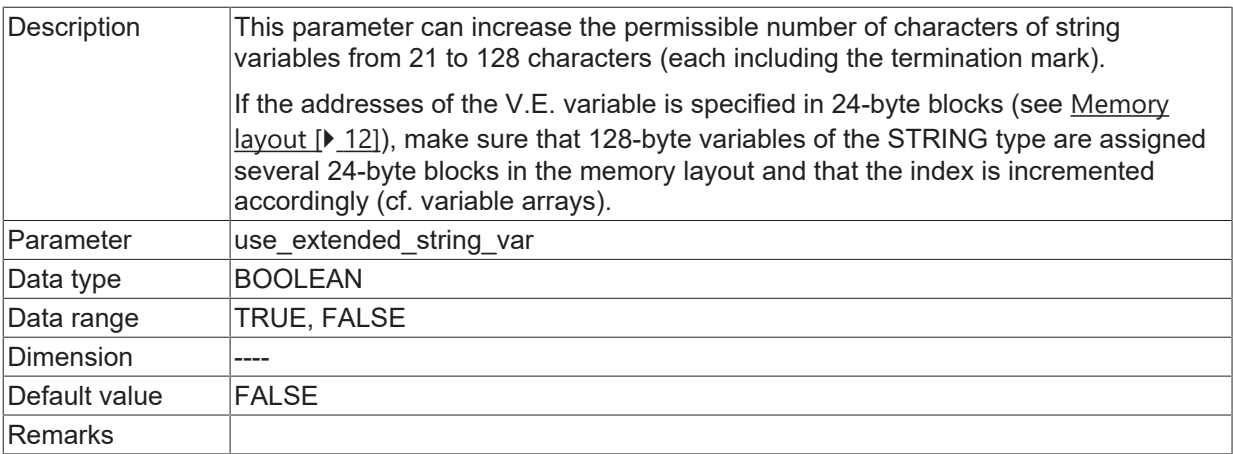

## <span id="page-22-0"></span>**3.4.6 Data sets to define external variables (var[i].\*)**

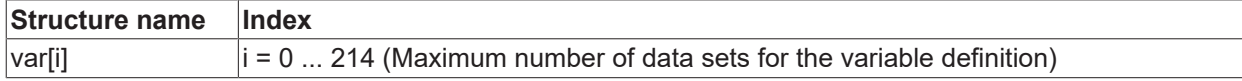

### <span id="page-22-1"></span>**3.4.6.1 Variable name (P-EXTV-00001)**

<span id="page-22-5"></span>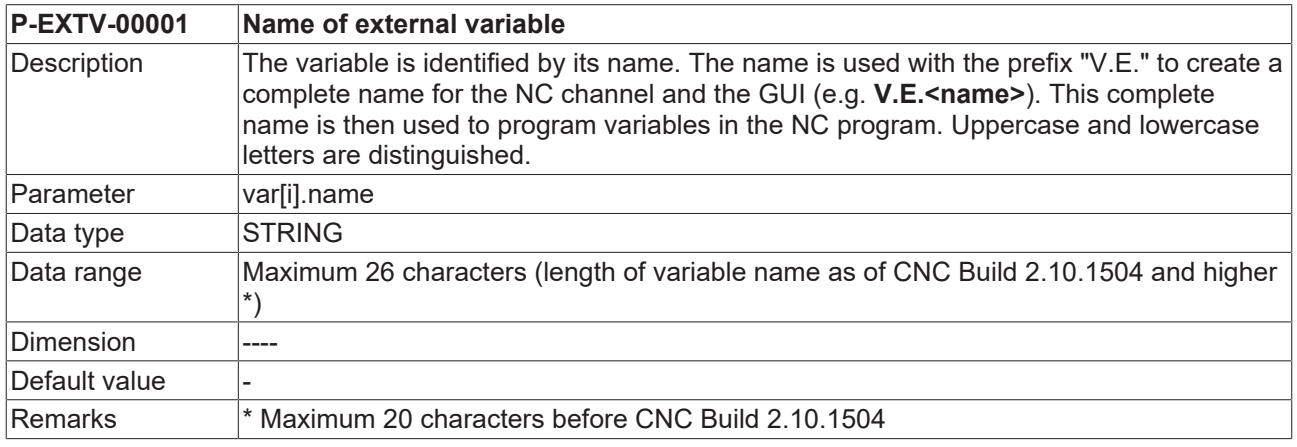

### <span id="page-22-2"></span>**3.4.6.2 Byte offset (P-EXTV-00002)**

<span id="page-22-6"></span><span id="page-22-4"></span>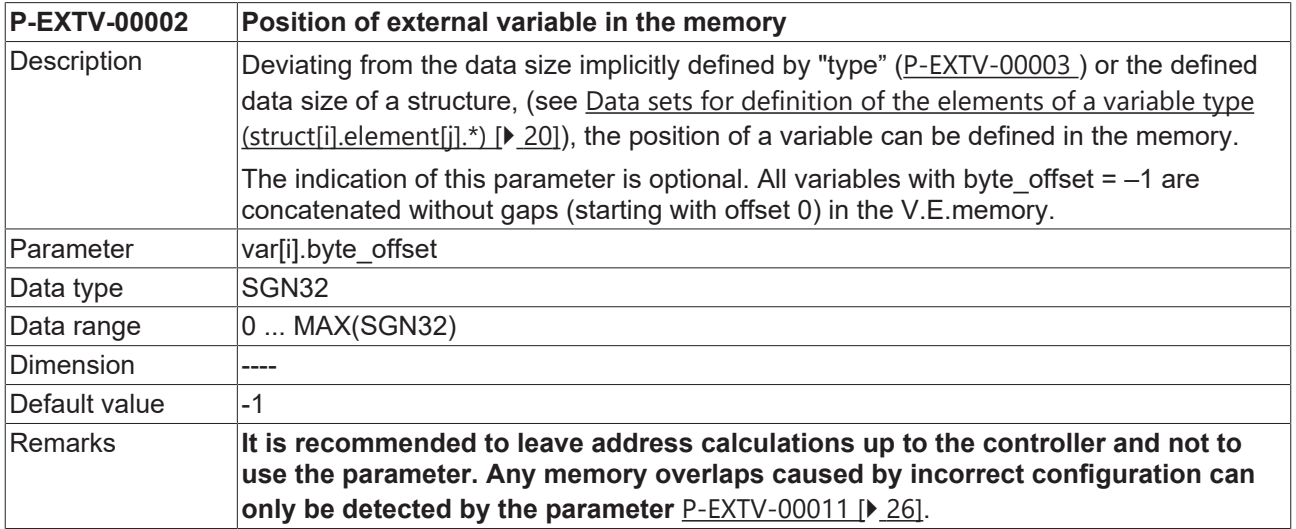

### <span id="page-22-3"></span>**3.4.6.3 Variable type (P-EXTV-00003)**

<span id="page-22-7"></span>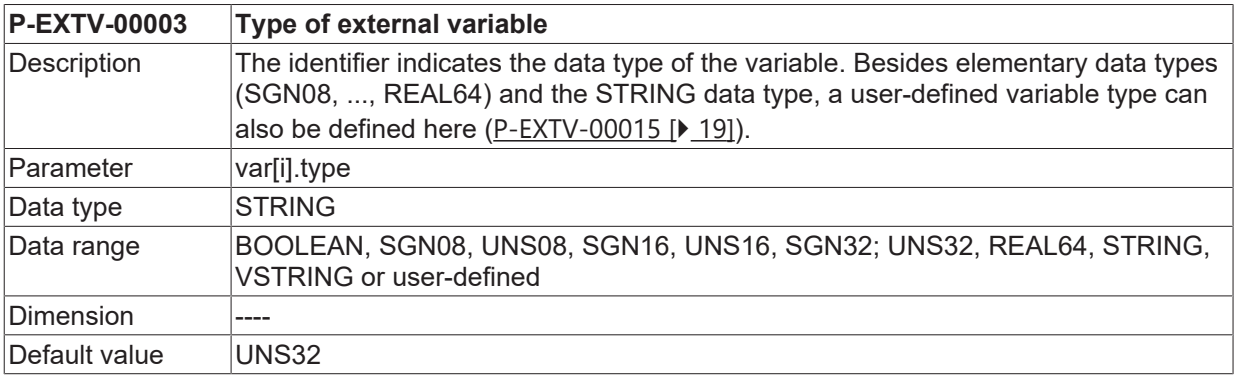

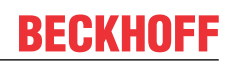

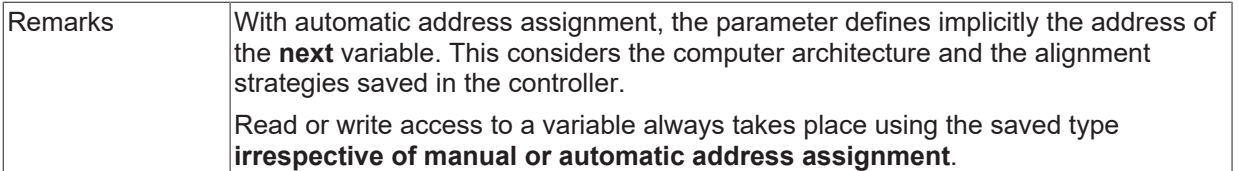

## <span id="page-23-0"></span>**3.4.6.4 Scope of validity (P-EXTV-00004)**

<span id="page-23-3"></span>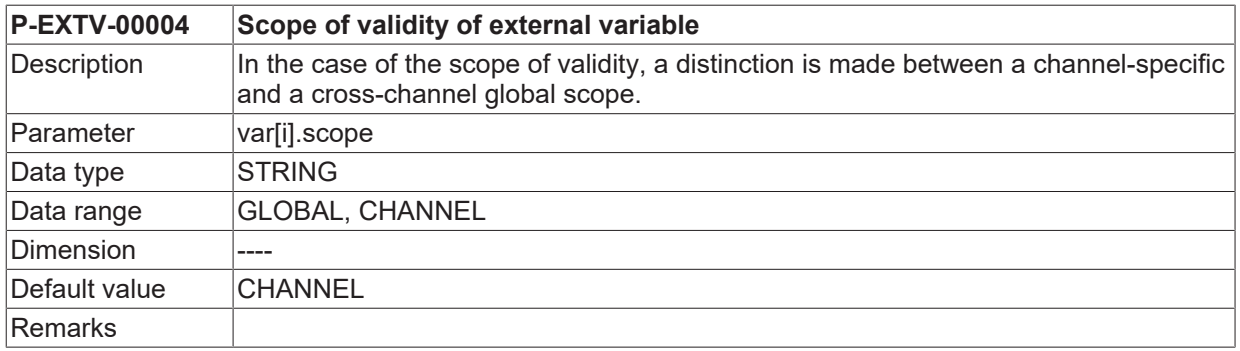

### <span id="page-23-1"></span>**3.4.6.5 Synchronisation type (P-EXTV-00005)**

<span id="page-23-4"></span>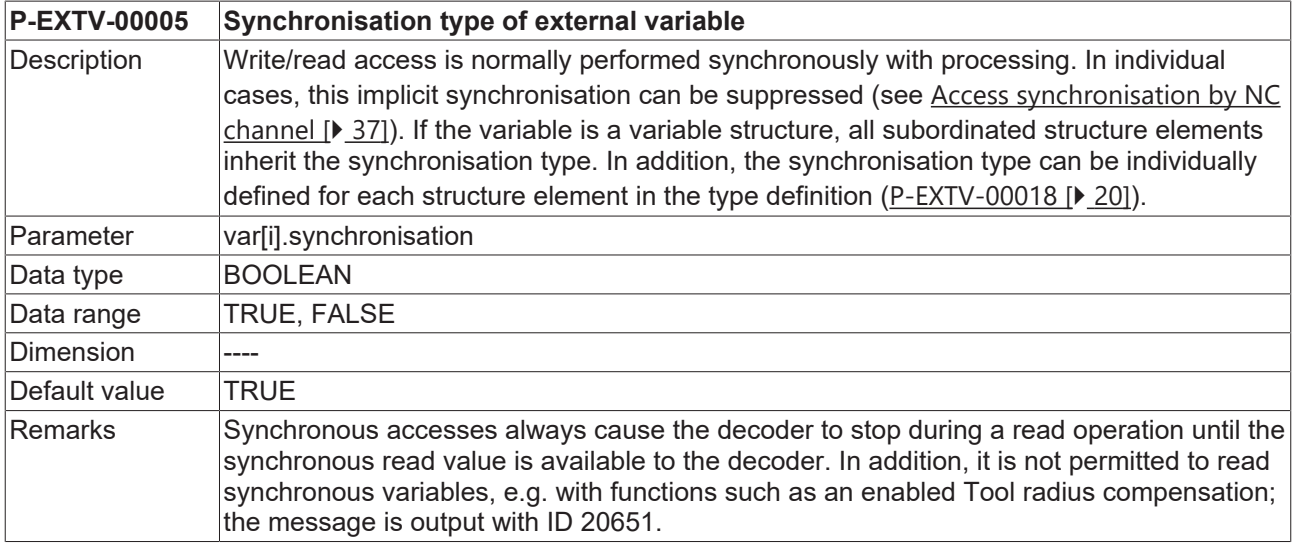

### <span id="page-23-2"></span>**3.4.6.6 Access right (P-EXTV-00006)**

<span id="page-23-5"></span>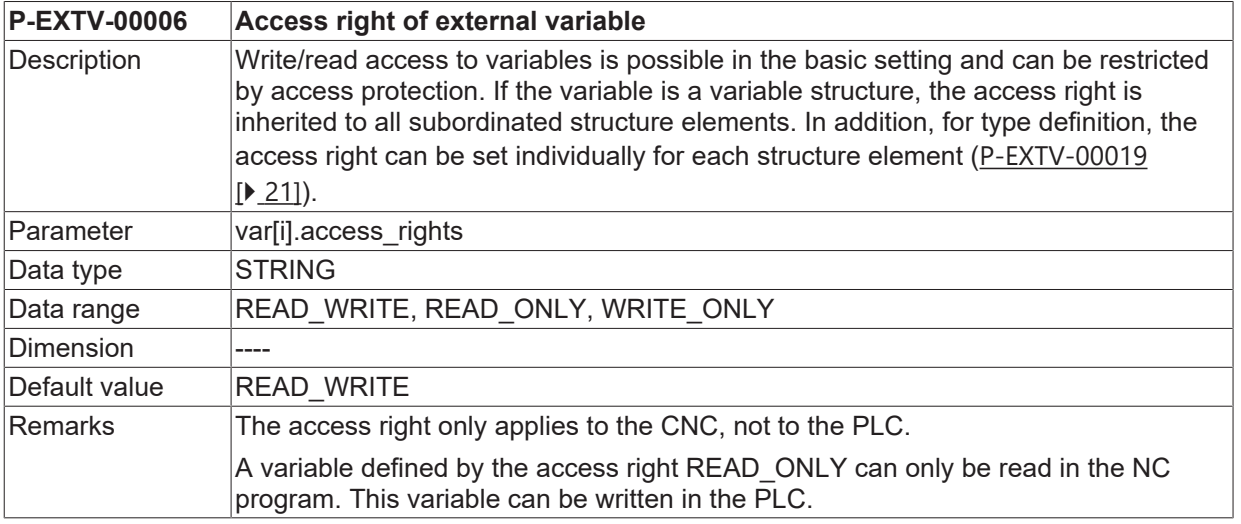

### <span id="page-24-0"></span>**3.4.6.7 Array size (P-EXTV-00007)**

<span id="page-24-4"></span>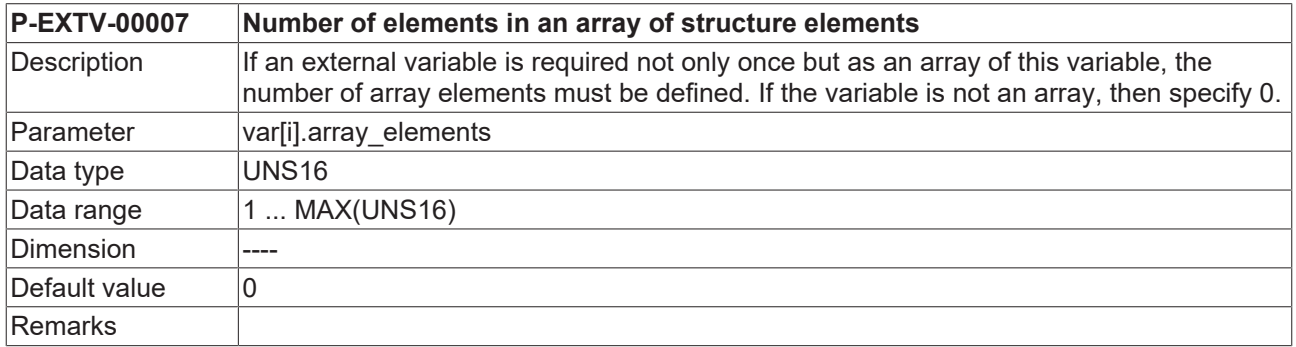

### <span id="page-24-1"></span>**3.4.6.8 Variable size (P-EXTV-00008)**

<span id="page-24-5"></span>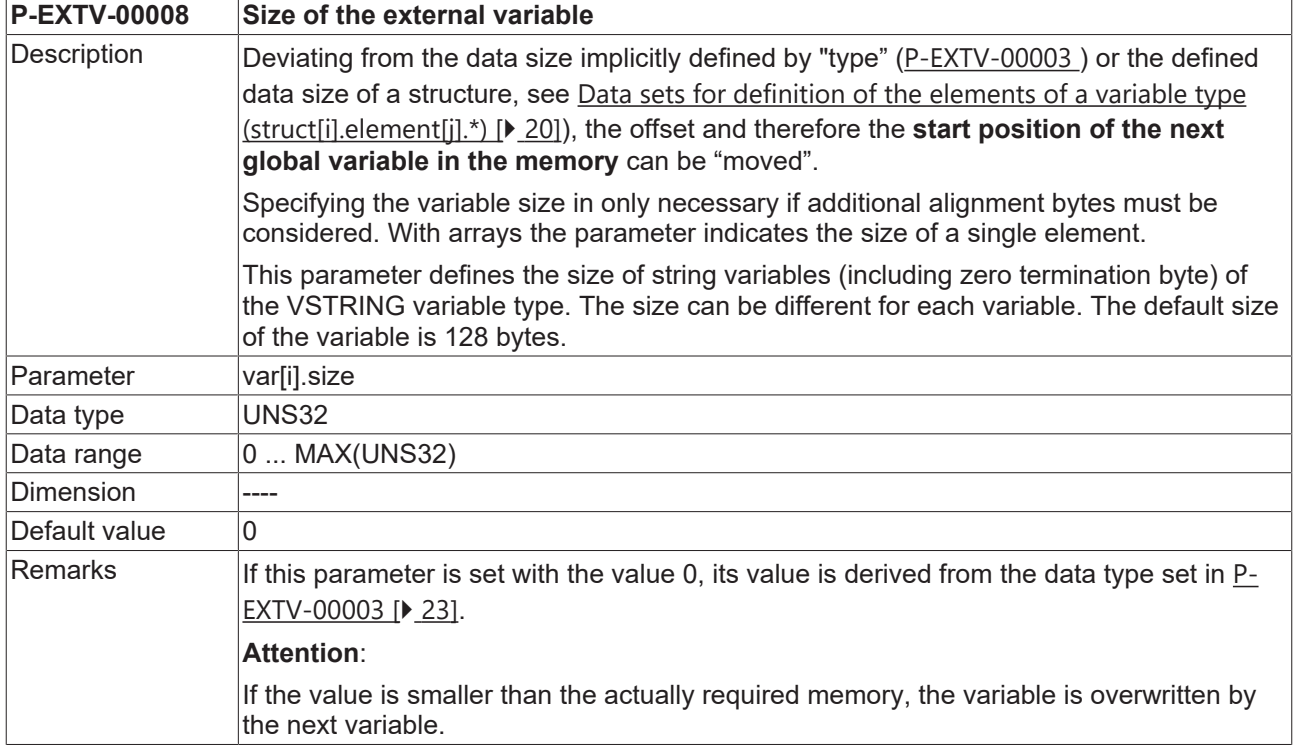

### <span id="page-24-2"></span>**3.4.6.9 Enabling of HMI access (P-EXTV-00009)**

<span id="page-24-6"></span>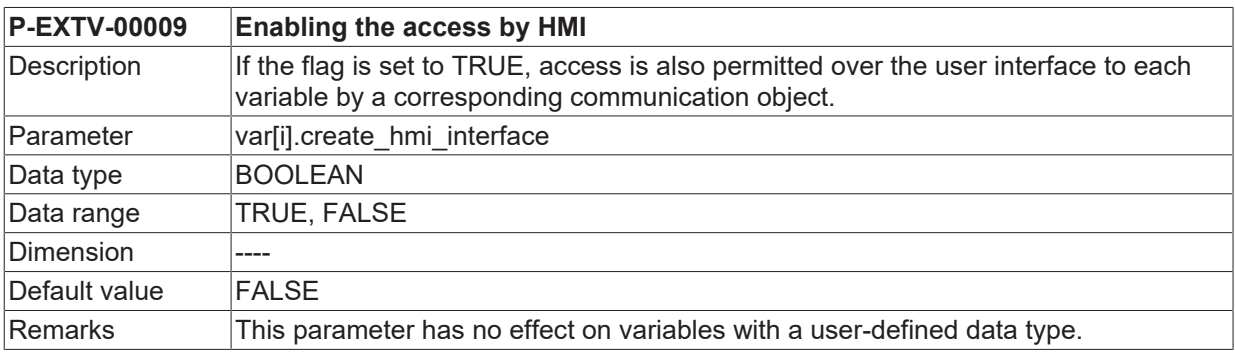

### <span id="page-24-3"></span>**3.4.6.10 Variable export to PLC-description (P-EXTV-00047)**

<span id="page-24-7"></span>**P-EXTV-00047 Support variable export to PLC description**

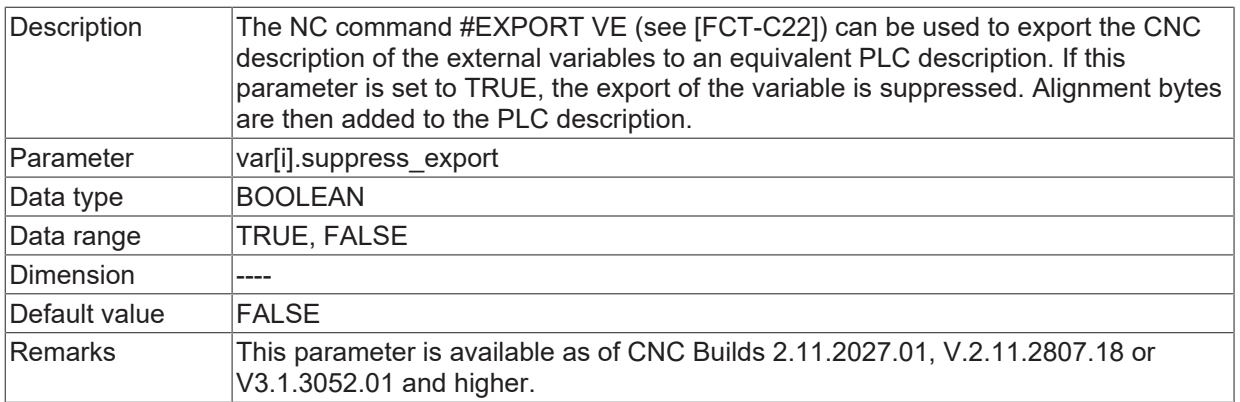

### <span id="page-25-0"></span>**3.4.7 Number of configured external variables (P-EXTV-00010)**

<span id="page-25-3"></span>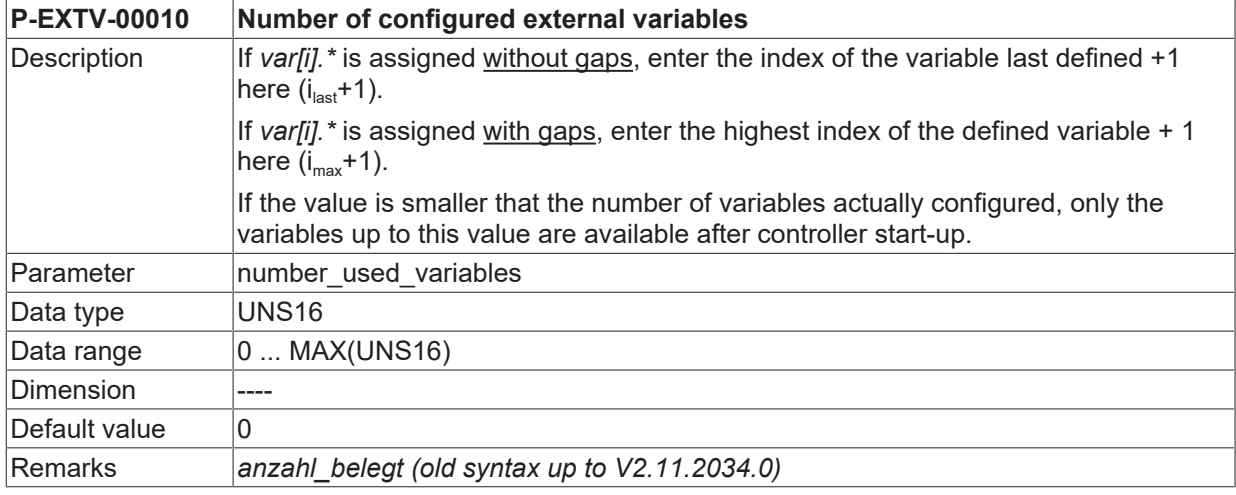

### <span id="page-25-1"></span>**3.4.8 Plausibility check of the memory layout (P-EXTV-00011)**

<span id="page-25-4"></span>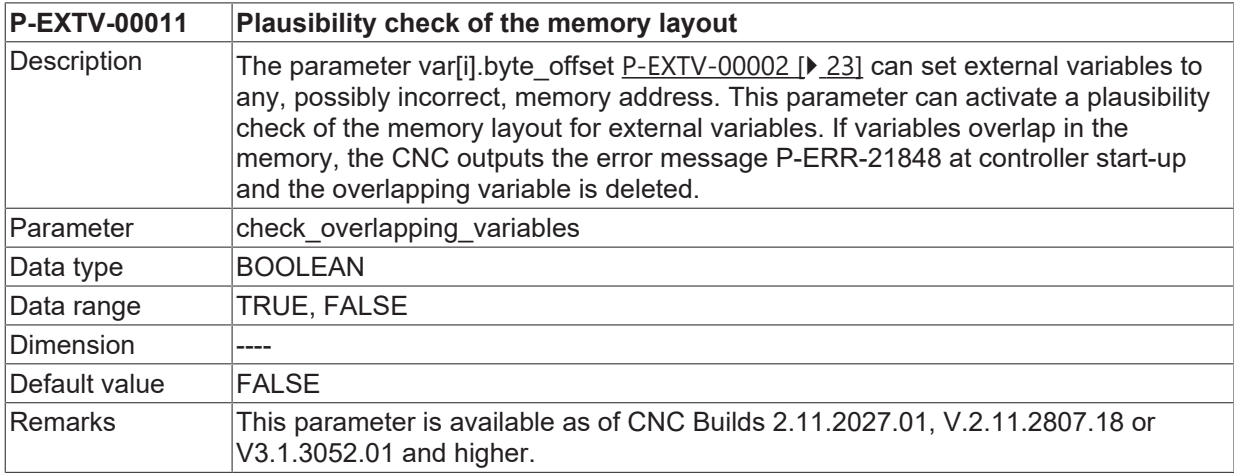

## <span id="page-25-2"></span>**3.4.9 Method for automatic memory layout (P-EXTV-00012)**

<span id="page-25-5"></span>**P-EXTV-00012 Method for automatic memory layout**

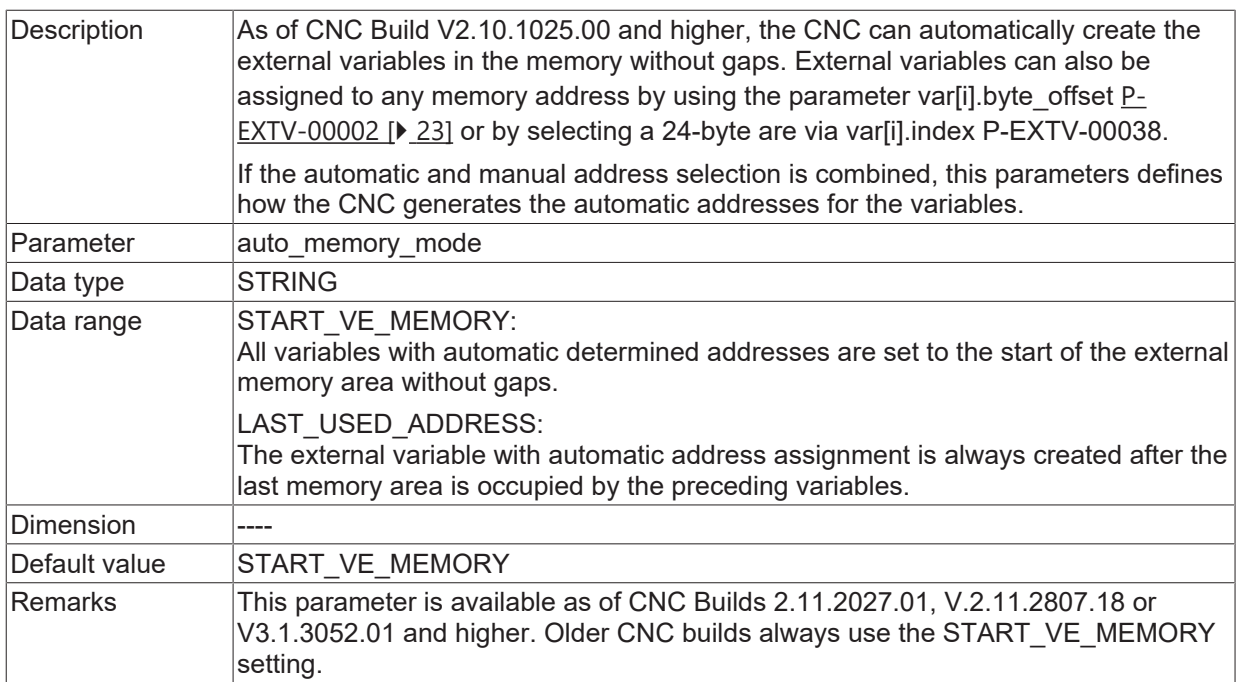

## **Example for auto\_memory\_mode = START\_VE\_MEMORY:**

**auto\_memory\_mode** START\_VE\_MEMORY

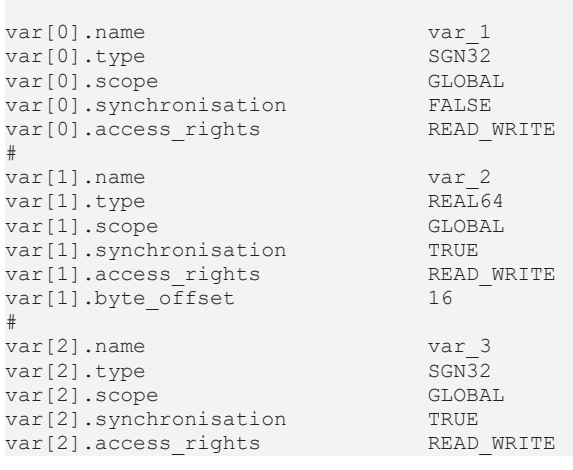

<span id="page-27-0"></span>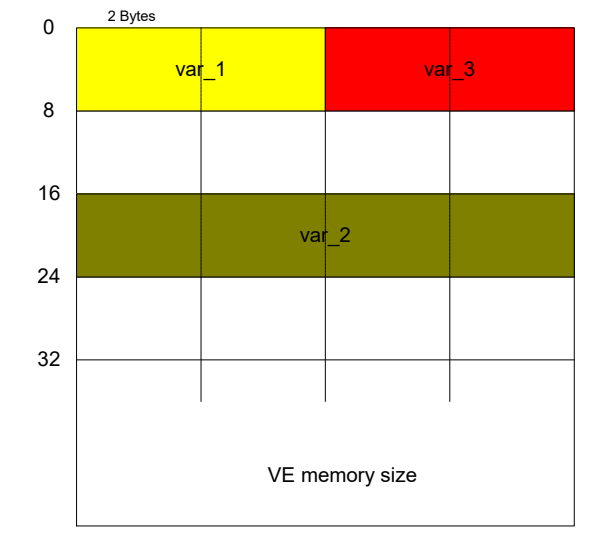

Fig. 4: Resulting memory layout:

### **Example for auto\_memory\_mode = LAST\_USED\_ADDRESS:**

**auto\_memory\_mode** LAST\_USED\_ADDRESS

<span id="page-28-1"></span>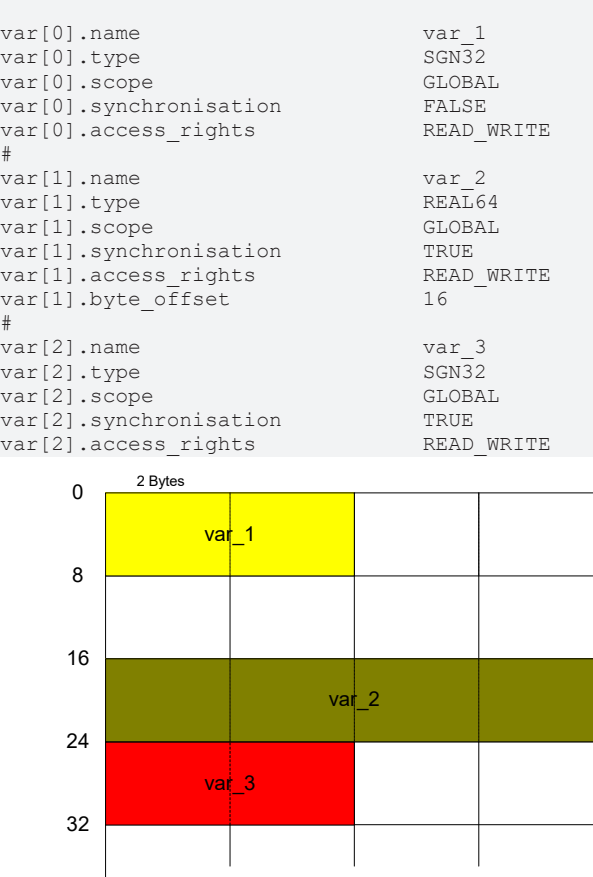

<span id="page-28-0"></span>Fig. 5: Resulting memory layout:

## **3.4.10 Initialisation at CNC start (P-EXTV-00013)**

VE memory size

<span id="page-28-2"></span>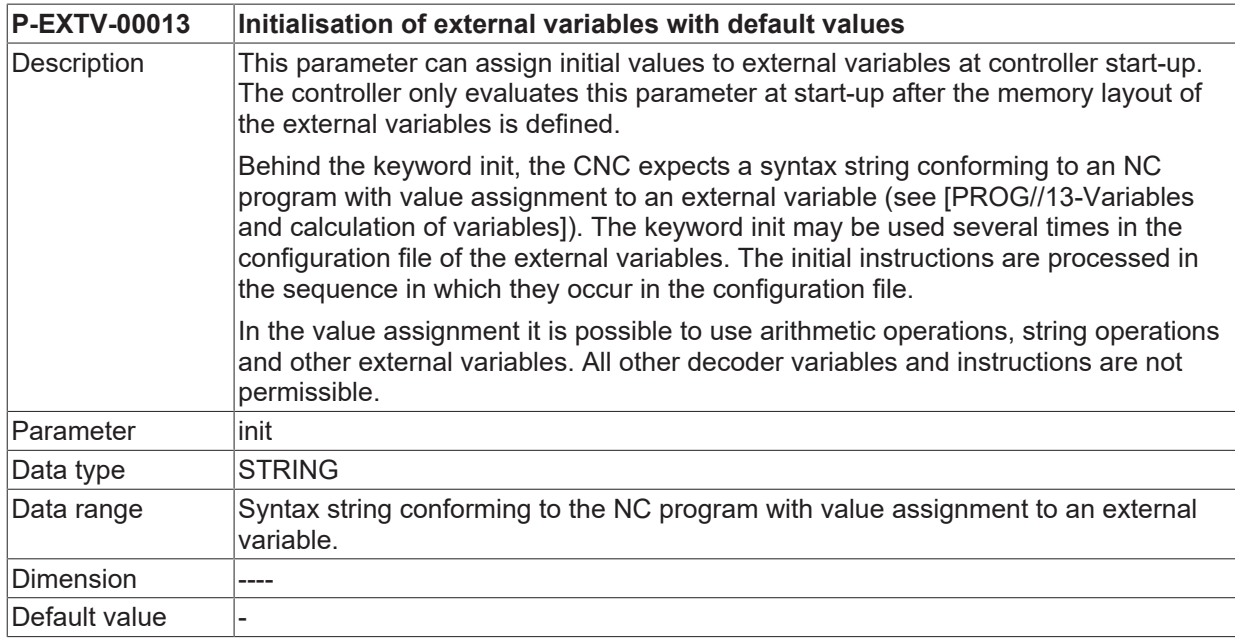

Remarks This parameter is available as of CNC Builds 2.11.2027.01, V.2.11.2807.18 or V3.1.3052.01 and higher.

### *NOTICE*

The initialisation values of the external variables P-EXTV-00013 are only evaluated at controller start-up. The values are not adopted if an external variable list is reloaded.

#### **Example of the initialisation of ext. Variables at controller start-up:**

```
init V.E.var1 _real64 = 1234.5init V.E.varl sgn32 = ROUND[1 + 10 / 3]init      V.E.var1_string = "Hello" + " world!"
init V.E.var2 real64 = 2.0 * V.E.var1 real64init V.E.arr_sgn32[0] = 1<br>init V.E.arr_sgn32[1] = 2V.E.arr-sgn32[1] = 2init V.E.vector.x = 10.0init V.E.vector.y = 20.0init      V.E.vector.z = 30.0
```
**BECKHO** 

# <span id="page-30-0"></span>**3.4.11 Example of a configuration list**

### **Examples for type definitions:**

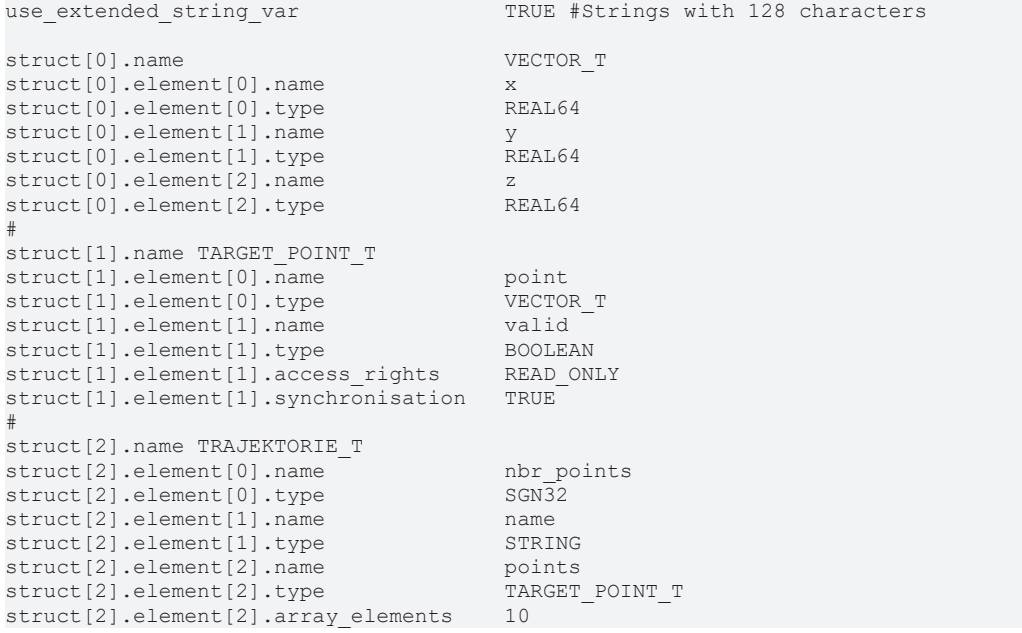

### **Examples for variable definitions:**

number\_used\_variables 5 # var\_global\_1<br>UNS32 var[0].name var\_glu<br>
var[0].type UNS32<br>
var[0].scope GLOBAL var[0].scope GLOBAL var[0].synchronisation FALSE  $var[0]$ .access\_rights # var[1].name var\_chan\_1 var[1].type SGN32 var[1].scope CHANNEL var[1].synchronisation TRUE var[1].access\_rights READ\_WRITE var[2].name  $\arctan 2$ <br>SGN16 var[2].type SGN16 var[2].scope CHANNEL var[2].synchronisation TRUE var[2].access\_rights READ\_WRITE var[2].array\_elements 20 # var[3].name var\_chan\_2 var[3].type STRING<br>var[3].scope CHANNEL var[3].scope CHANNEL var[3].synchronisation TRUE var[3].access\_rights READ\_WRITE # var[4].name trajectory TRAJEKTORIE T var[4].twee crajectory<br>var[4].type TRAJEKT<br>var[4].scope CHANNEL<br>var[4].synchronisation FALSE var[4].synchronisation FALSE  $var[4]$ .access\_rights

### <span id="page-32-0"></span>**3.4.12 Example of V.E. structures**

This example explains by means of a V.E. List how to handle V.E. structures.

Task:

A position curve is given a name and contains a defined number of positions.

Each of these positions consists of X, Y, Z and a validity flag.

5 different curves are possible and each of these curves has a maximum of 12 points

Curve structure:

- Position
- Name

Position structure

- X
- Y
- Z
- Validity flag

```
#************************************************
# TC CHANNEL DESC 5: External variables
     #************************************************
we extended string_var
# ----Definition of structures -------
# -------Position curve structure -------
#
struct[0].name                                  typcurve
struct[0].element[0].name
struct[0].element[0].type                       typ_pos
struct[0].element[0].array_elements             12
struct[0].element[1].name                       curve_name
struct[0].element[1].type
#------- Spatial position structure -------
struct[1].name typ_pos
\text{struct}[1].\text{element}[0].\text{name} Xstruct[1].element[0].type                       REAL64
struct[1].element[1].name                       Y
struct[1].element[1].type
struct[1].element[2].name                       Z
struct[1].element[2].type                       REAL64
struct[1].element[3].name                       pos_is_valid
struct[1].element[3].type
#
#------- Variables -------
number_used_variables                         1
#
var[0].name                                   curve
var[0].type typcurve
var[0].scope                                  GLOBAL
var[0].synchronisation                        FALSE
var[0].access rights
var[0] .array size
#
End
```
#### **The entry of structures and variables is case-sensitive.**

If the type with string is specified for the data type instead of STRING, the error P-ERR-21441 is output.

The applicable data types are listed in the parameter  $P-EXTV-00003$  [ $\blacktriangleright$  [23\]](#page-22-3).

#### **On the structures used are checked for correct syntax.**

The check is executed at controller start-up.

(assignment of a point from the NC program

%Setpoint.nc

N020 V.E.curve[0].point[2].X=11

N030 V.E.curve[0].point[2].Y=22

N040 V.E.curve[0].point[2].Z=33

N080 M30

# <span id="page-34-0"></span>**3.5 Integration in NC boot-up**

The configuration of the external variables is declared to each NC-channel separately by means of an ASCII list. For each channel, a file name is specified in the system's central boot description, and this file name defines the configuration of the external variables of this channel.

### **Example: Extract from the start-up description for two channels**

```
// --------------------------------------
# Configuration data lists
// --------------------------------------
#<br>Listen
Listen ASCII<br>default_sda_mds .\li:<br>because .\li:<br>because .\li:
default_sda_mds                  ..\listen\default_sda.lis
hand_mds                         ..\listen\hand_mds.lis
                                    \ldotslisten\rtconf.lis
#
sda_mds[0]                       ..\listen\sda_mds1.lis
werkz_data[0]                    ..\listen\werkz_d1.lis
nullp_data[0]                    ..\listen\nullp_d1.lis
pzv_data[0] \begin{array}{ccc}\n\text{box} & \text{other} \\
\text{row} & \text{other} \\
\text{row} & \text{other} \\
\end{array}..\lists\ext_var1.lis<br>default
hmi[0].objects
channel[0].objects default
#
sda_mds[1]                       ..\listen\sda_mds2.lis
werkz_data[1]                    ..\listen\werkz_d2.lis
nullp_data[1]                    ..\listen\nullp_d2.lis
                                     \ldotslisten\pzv_d2.lis
ve_var[1]                        ..\lists\ext_var2.lis
hmi[1].objects default<br>channel[1].objects default
channel[1].objects
```
# <span id="page-35-1"></span><span id="page-35-0"></span>**4 Application and access to variables**

# **4.1 NC program**

The NC channel accesses the external variables by using the write/read instruction to the variable **V.E.<name>** in the NC program. The variables available in the NC program consist of the prefix **V.E.** and the name specified in the variable configuration list **<name>** . **V.E.** Variables may only consist of 30 characters.

### **VE variable access in the CNC**

```
N100 $IF V.E.CHANNEL_WR >= 100    (corresp. value of V.E.CHANNEL_WR)
                                                                                 (branched to)
                                                                                 (various cases)
N110 G01 X100 Y100 F1000
N120 $ELSE
N130 G01 X100 YV.E.CHANNEL_WR F1000   (Linear interpolation in)
                                                                                          (Y direction with the value)
                                                                                         (of CHANNEL_WR)
N140 $ENDIF
N150 V.E.GLOBAL_SWR = V.A.ABS.X   (The external variable is assigned)
(absolute X coordinates)<br>N160 G01 XV.E.GLOBAL SWR (Straight interpolation
                                               (Straight interpolation in X direction)
                                               (with the value of V.E.GLOBAL SWR)
```
**VE variable access in the CNC as of Version V2.10.1025.00 and higher**

```
N010 $IF V.E.trajektorie.name != ''N020   V.E.name = V.E.trajektorie.name
N030   P1 = 0
N040    $WHILE P1 < V.E.trajektorie.nbr_points<br>N050    $IF V.E.trajektorie.points[P]].valid
N050 $IF V.E.trajektorie.points[PI].valid == TRUE<br/>\nN060 G0 X = V.E.trajektorie.points[PI].point.xN060       G0 X = V.E.trajektorie.points[P1].point.x
              Y = V.E.trajektorie.points[P1].point.y
Z = V.E.trajektorie.points[PI].point.z<br>N070 $ENDIFN070 $ENDIF
N080     P1 += 1
N090   $ENDWHILE
N100 $ENDIF
N110 V.E.name = \mu"
N120 M30
```
### <span id="page-36-0"></span>**4.1.1 Access synchronisation by NC channel**

With a synchronous read or write variable access, the user may expect a temporal sequence as specified in the NC program. Since NC program decoding is performed in a planning phase before the actual processing of NC commands, a synchronous variable may not simply be accessed during program decoding. Access must be synchronous to current program processing (axis movement). This is ensured as follows:

**READ:** When reading, decoding is stopped until program processing reaches the NC program line last decoded (implicit FLUSH & WAIT, see also [PROG]). The value is then read and made available to the decoder. Only then is decoding continued. Since FLUSH & WAIT is not allowed during certain cross-block NC functionalities (e.g. active spline interpolation, active tool radius compensation), synchronous READ during this functionality is not possible either.

**WRITE:** Write access is scheduled in the same way as any other NC command during decoding and is only performed later during NC machining.

<span id="page-36-1"></span>Since this synchronisation has undesirable run-time effects, in particular stopping the decoding process during a Read access, this implicit synchronisation can be deactivated when defining variables. Of course, this is only possible if the moment of read access does not take place synchronously with processing or if read access is ensured anyway by an explicit synchronization point in the NC program (e.g. explicit FLUSH & WAIT).

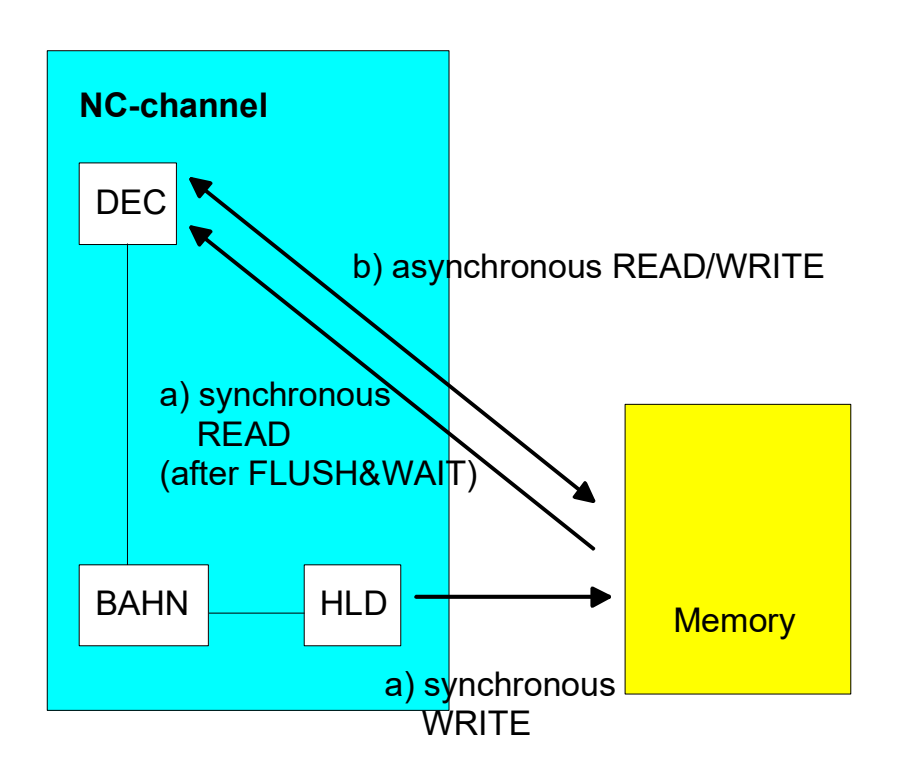

Fig. 6: Asynchronous/synchronous access of decoding (DEC) and processing (BAHN) via PLC driver (HLD)

### *NOTICE*

The output of synchronised V.E. variables takes place in the controller with the MOS synchronisation type over the same interface as the output of technology functions (M/H/T functions). The user must therefore ensure that all data in the queue of this interface are read out by the PLC, otherwise synchronicity for output to the NC channel is not guaranteed.

# <span id="page-37-0"></span>**4.2 Graphical user interface (P-EXTV-00030 - P-EXTV-00037)**

The graphical user interface has access to NC interfaces and NC data via so-called HMI objects. The access protocol is encapsulated in a DLL which offers a Windows application write/read access to HMI objects. Interface objects are created automatically according to the configuration list for the graphical user interface if this is configured accordingly for the variable.

Two objects are then created for each specified variable, one for write access and one for read access. This occurs independently of the access rights of the NC channel, i.e. even if the NC channel is only assigned read access to the variable (e.g. access rights = READ\_ONLY), the graphical user interface can still write to the variable. With an array, a GUI object is created for each array element.

If required, the name format of GUI objects can be adapted as required by specifying corresponding templates in the list (as of Version V254). In this case, the placeholder %s must be specified for the name followed by a placeholder %d for the array index.

<span id="page-37-1"></span>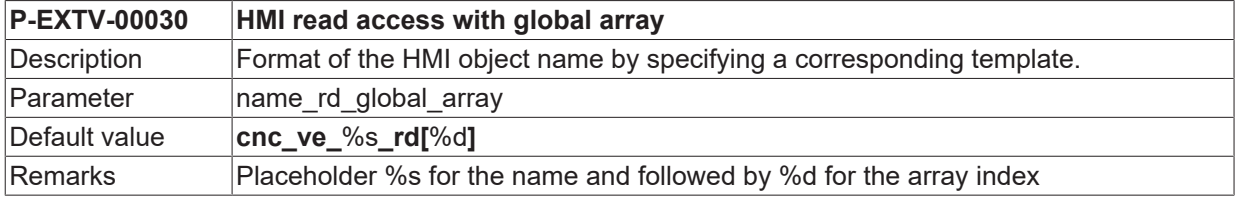

<span id="page-37-2"></span>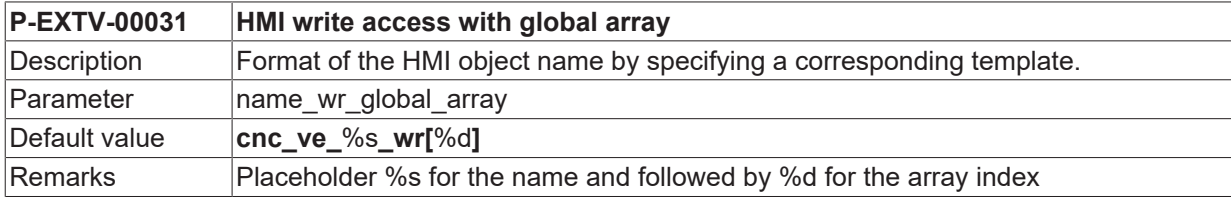

<span id="page-37-3"></span>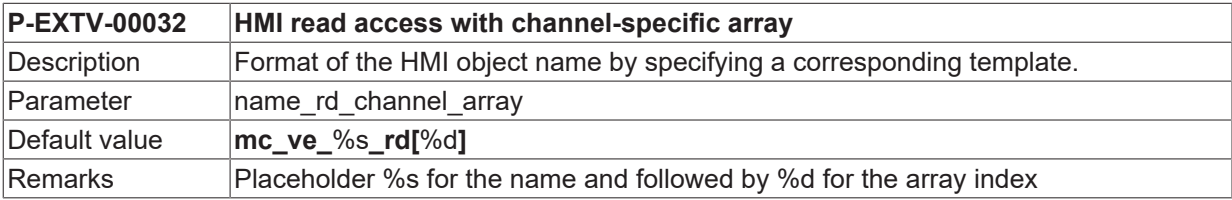

<span id="page-37-4"></span>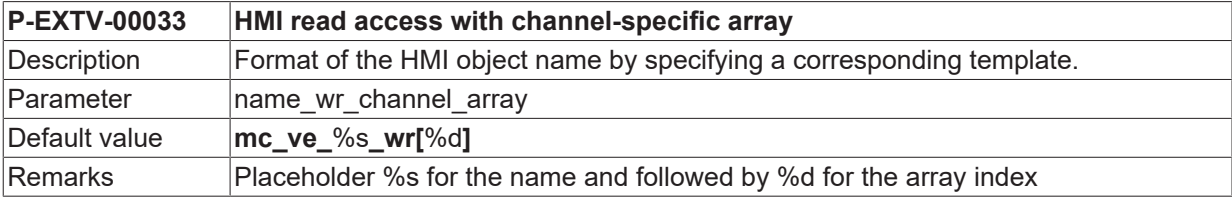

<span id="page-37-5"></span>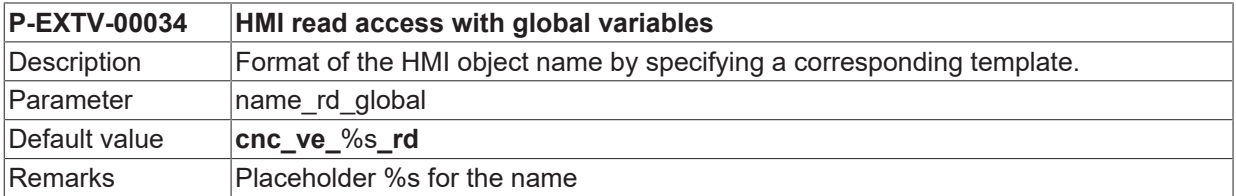

<span id="page-37-6"></span>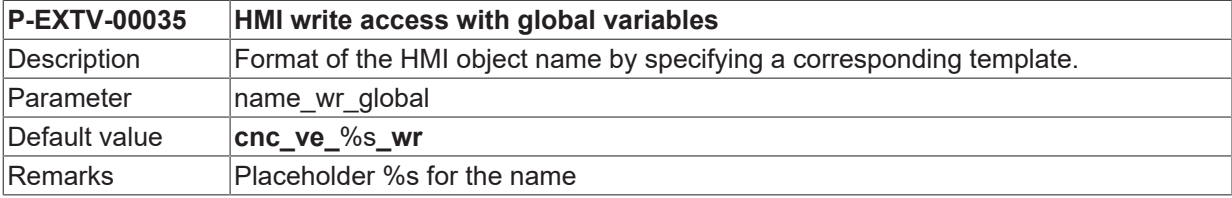

# **BECKHOFF**

<span id="page-38-0"></span>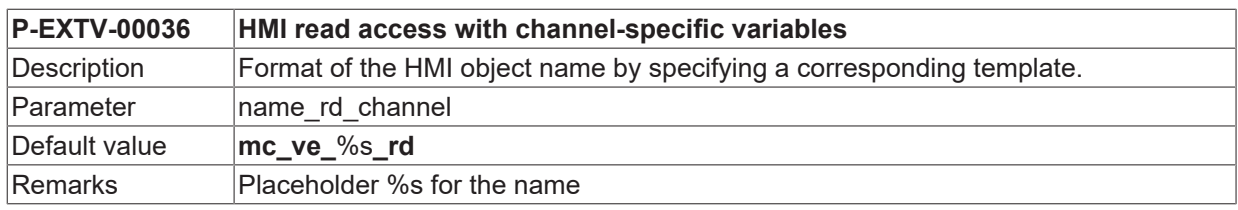

<span id="page-38-1"></span>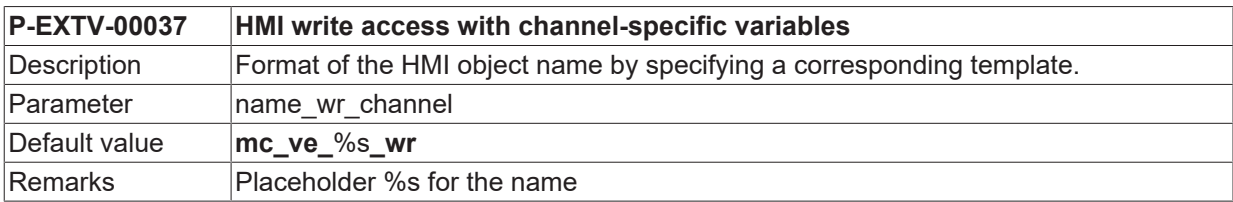

#### **Example: Assigning the name to the GUI**

```
# ***************************************
#
# ***************************************
#
name_rd_global_array             cnc_test1_%s_rd[%d]
name_wr_global_array             cnc_test1_%s_wr[%d]
name_rd_channel                  mc_test2_%s_rd
name_wr_channel                  mc_test2_%s_wr
...
var[0].name                      G_ARRAY5
var[0].type                      SGN32
var[0].scope                     GLOBAL
var[0].synchronisation           FALSE
var[0].access_rights             READ_WRITE
var[0].array_size                5
var[0].create hmi interface TRUE # HMI object is created
#
var[1].name                      L_BOOLEAN
var[1].type                      BOOLEAN
var[1].scope                     CHANNEL
var[1].synchronisation           FALSE
var[1].access_rights             READ_WRITE
var[1].array_size                1
var[1].create hmi interface TRUE # HMI object is created
```
#### **The following HMI objects are created from the above extract of the configuration list:**

cnc\_test1\_G\_ARRAY5\_rd[0] cnc\_test1\_G\_ARRAY5\_wr[0] cnc\_test1\_G\_ARRAY5\_rd[1] cnc\_test1\_G\_ARRAY5\_wr[1] cnc\_test1\_G\_ARRAY5\_rd[2] cnc\_test1\_G\_ARRAY5\_wr[2] cnc\_test1\_G\_ARRAY5\_rd[3] cnc\_test1\_G\_ARRAY5\_wr[3] cnc\_test1\_G\_ARRAY5\_rd[4] cnc\_test1\_G\_ARRAY5\_wr[4]

mc\_test2\_L\_BOOLEAN\_wr mc\_test2\_L\_BOOLEAN\_rd

# <span id="page-40-0"></span>**4.3 PLC**

After controller start-up, the PLC run-time system receives access to the shared memory areas for V.E. variables between CNC and PLC A distinction is made between in channel and global memory areas.

*gpVE[iChannelndex]r*

```
gpVEGlob
```
In order to simplify the simulation of the memory area for the PLC, it is recommended to export the variable after it is created using the # EXPORT VE command . For more information see [FCT-C22// Description]

### **Manual simulation of the variable structure in the PLC**

This PLC example below shows how V.E. variables can be used in the PLC by simulating variable structures.

#### **Access to V.E. variables in the PLC**

```
Definition of variable structures for V.E. variables:
TYPE VECTOR_T :
STRUCT
```

```
  x : LREAL;
 y : LREAL;  z : LREAL;
END_STRUCT
END_TYPE
TYPE TARGET POINT T :
STRUCT
   point : VECTOR_T;
   valid : BOOL;
END_STRUCT
END_TYPE
TYPE TRAJEKTORIE T :
STRUCT
 nbr points : DINT;
 name : STRING(127);
 points : ARRAY [0..9] OF TARGET POINT T;
END STRUCT
END_TYPE
```
**Definition of structures for the complete assigned V.E. memory area:**

```
TYPE VE_GLOBAL:
STRUCT
 var global 1 : DINT;
END STRUCT
END_TYPE
TYPE VE_CHAN_1:
STRUCT
 var chan 1 : DINT;
 array chan 1: ARRAY [0..19] OF INT;
 name: STRING(127);Trajectory: TRAJEKTORIE T;
END_STRUCT
END_TYPE
```
#### **PLC program to access V.E. variables of channel 1:**

```
PROGAM V_E
   VAR
   p_ve_chan_1 : POINTER TO VE_CHAN_1;
    END_VAR
(* Channel 1 with index 0 - gpVECh[0]*)
p_ve_chan_1 := ADR (gpVECh[0]^.ext_var32[0]);
IF (p ve chan 1^{\wedge}.name = ')
THEN
   p_ve_chan_1^.trajektorie.name := 'My Path!';
  p_ve_chan_1^.trajektorie.nbr_points := 2;
```
# **BECKHOFF**

```
p ve chan 1^.trajektorie.points[0].valid := TRUE;
p ve chan 1^\wedge.trajektorie.points[0].point.x := 100.0;
  p_ve_chan_1^.trajektorie.points[0].point.y := 200.0;
  p_ve_chan_1^.trajektorie.points[0].point.z := 300.0;
p ve chan 1^.trajektorie.points[1].valid := TRUE;
  p_ve_chan_1^.trajektorie.points[1].point.x := 200.0;
p ve chan 1^\wedge.trajektorie.points[1].point.y := 400.0;
  p_ve_chan_1^.trajektorie.points[1].point.z := 600.0;
END IF;
```
# <span id="page-42-0"></span>**5 Configuration syntax up to V2.10.1025**

**Example of an ASCII list:**

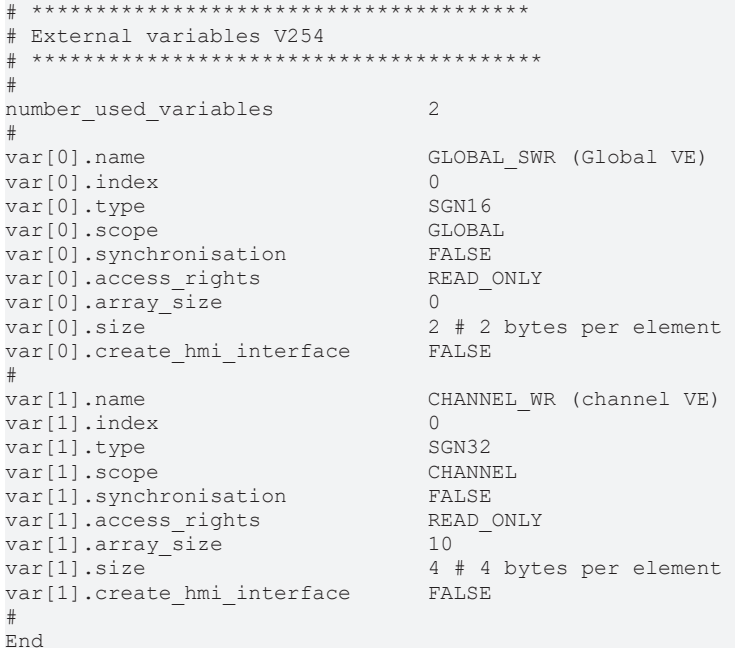

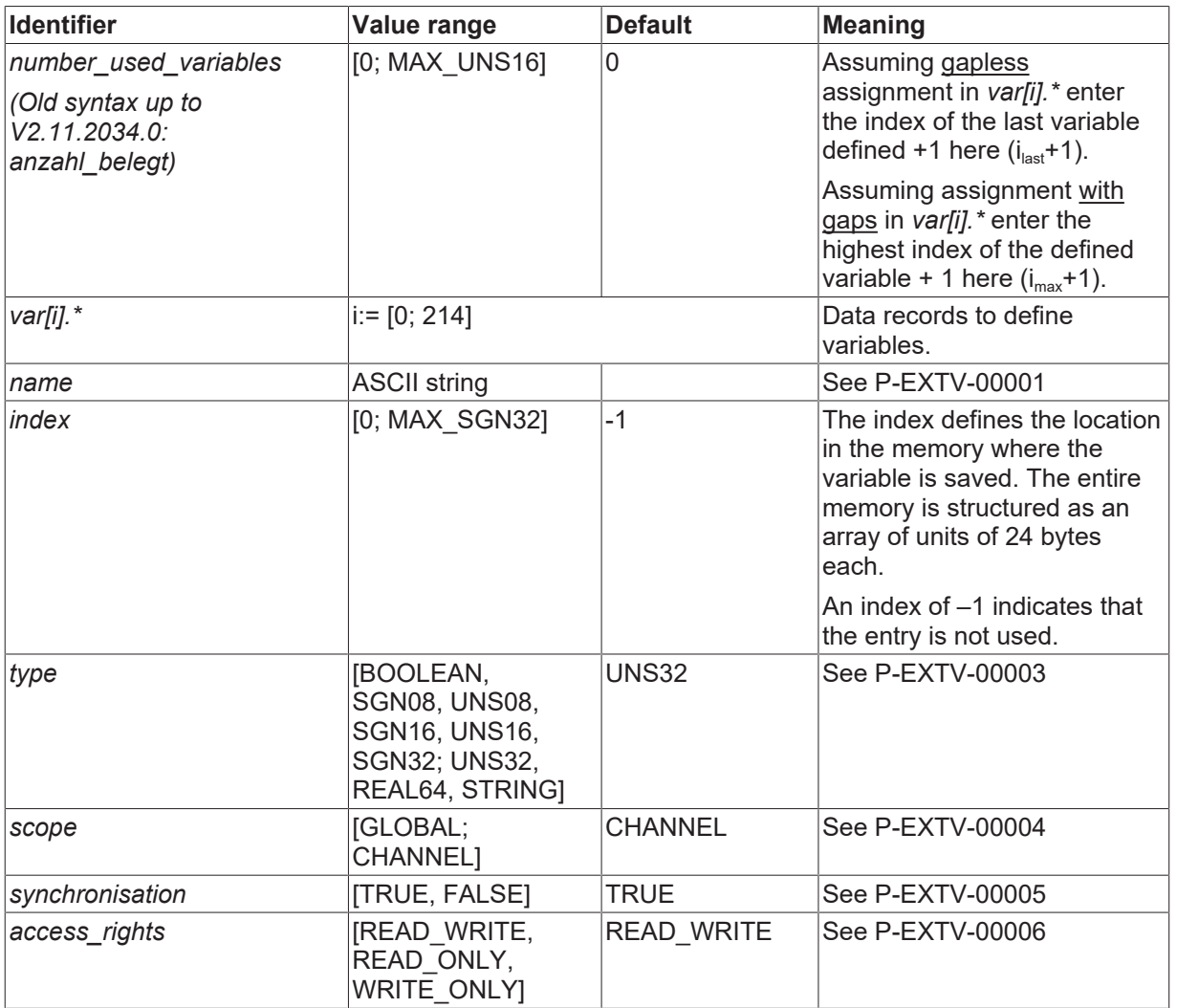

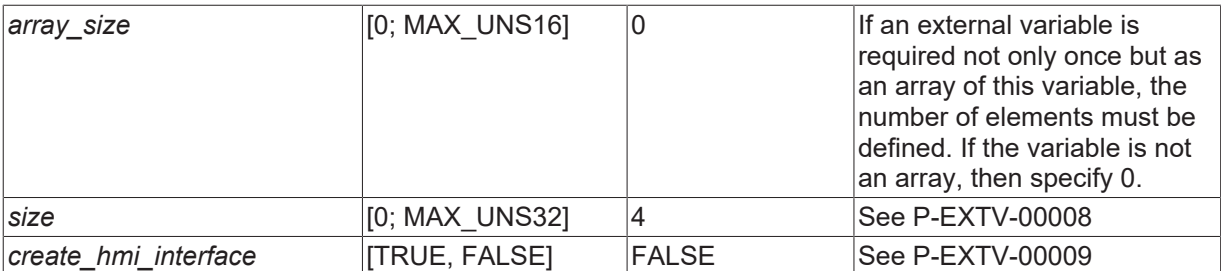

# **BECKHOFF**

# <span id="page-44-0"></span>**5.1 Memory layout up to V2.10.1025**

The configuration defines the view of the channel onto the memory and, thus, its logical structuring. The entire memory is structured as an array of 24 bytes blocks (union of the types of all contents). When defining each variable, the start position is specified by specifying the block index in this array.

<span id="page-44-1"></span>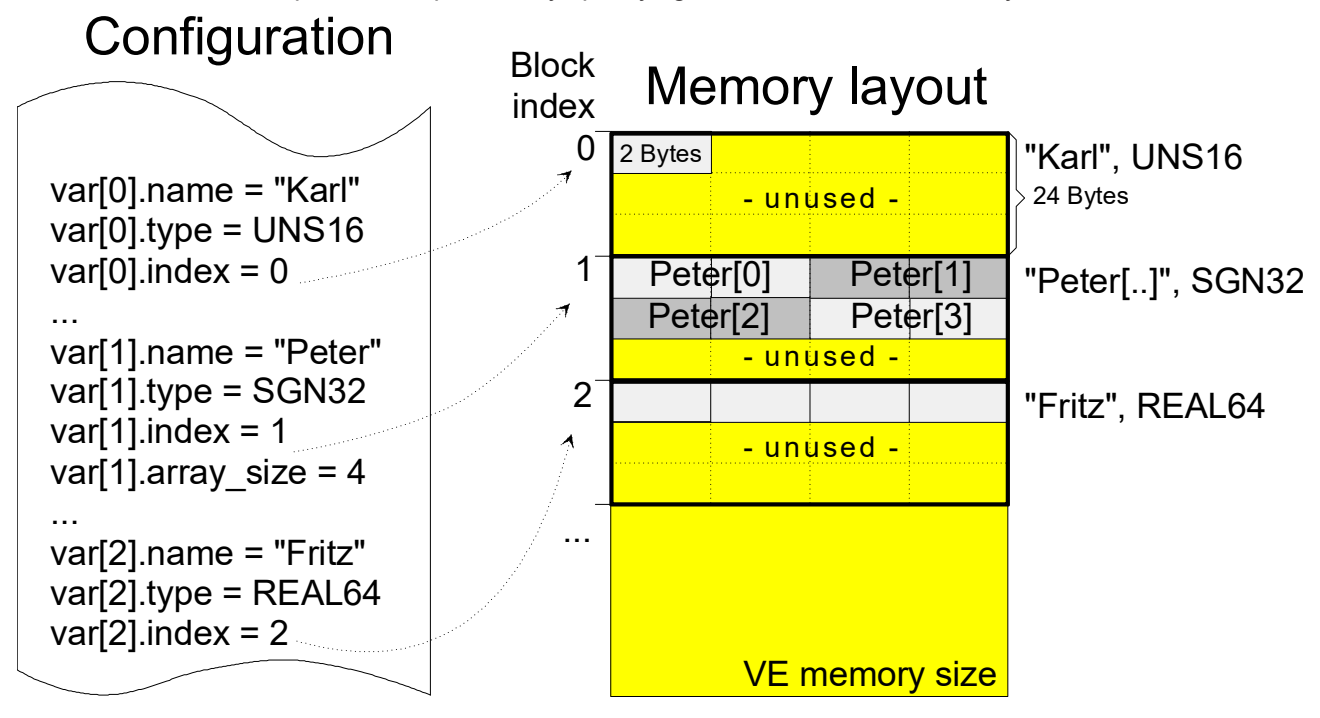

Fig. 7: Memory layout resulting from the given configuration

A VE variable (also VE array) is saved contiguously from the specified start position. If it is larger than a 24 byte grid, the following memory area (grid) must also be used. Basically, it is also possible to place several logical variables at the identical memory location, i.e. it is possible to enable several views onto a memory location. The NC does not monitor whether the individual variables overlap.

If individual variables are placed in the memory, an unused memory area is left over for each memory grid depending on the size of the variable. This unused area is no more addressable.

# <span id="page-45-0"></span>**5.2 Memory block index (P-EXTV-00038)**

<span id="page-45-1"></span>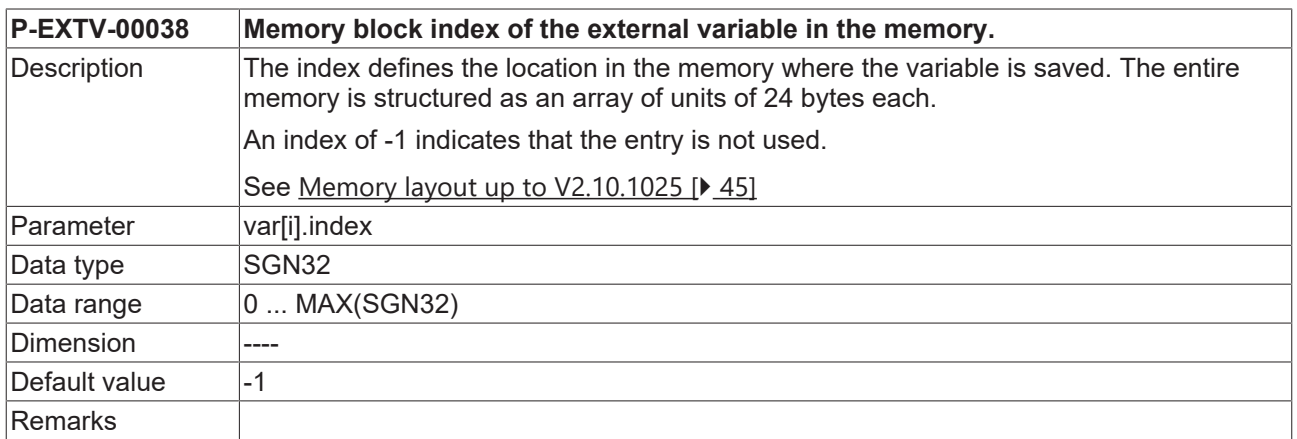

# <span id="page-46-0"></span>**6 Support and Service**

Beckhoff and their partners around the world offer comprehensive support and service, making available fast and competent assistance with all questions related to Beckhoff products and system solutions.

#### **Download finder**

Our [download finder](https://www.beckhoff.com/en-gb/support/download-finder/index-2.html) contains all the files that we offer you for downloading. You will find application reports, technical documentation, technical drawings, configuration files and much more.

The downloads are available in various formats.

#### **Beckhoff's branch offices and representatives**

Please contact your Beckhoff branch office or representative for [local support and service](https://www.beckhoff.com/support) on Beckhoff products!

The addresses of Beckhoff's branch offices and representatives round the world can be found on our internet page: [www.beckhoff.com](https://www.beckhoff.com/)

You will also find further documentation for Beckhoff components there.

#### **Beckhoff Support**

Support offers you comprehensive technical assistance, helping you not only with the application of individual Beckhoff products, but also with other, wide-ranging services:

- support
- design, programming and commissioning of complex automation systems
- and extensive training program for Beckhoff system components

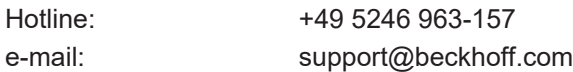

#### **Beckhoff Service**

The Beckhoff Service Center supports you in all matters of after-sales service:

- on-site service
- repair service
- spare parts service
- hotline service

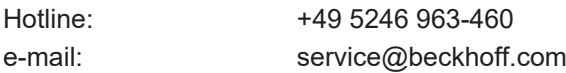

#### **Beckhoff Headquarters**

Beckhoff Automation GmbH & Co. KG

Huelshorstweg 20 33415 Verl Germany

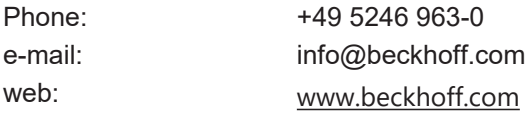

# <span id="page-47-0"></span>**Index**

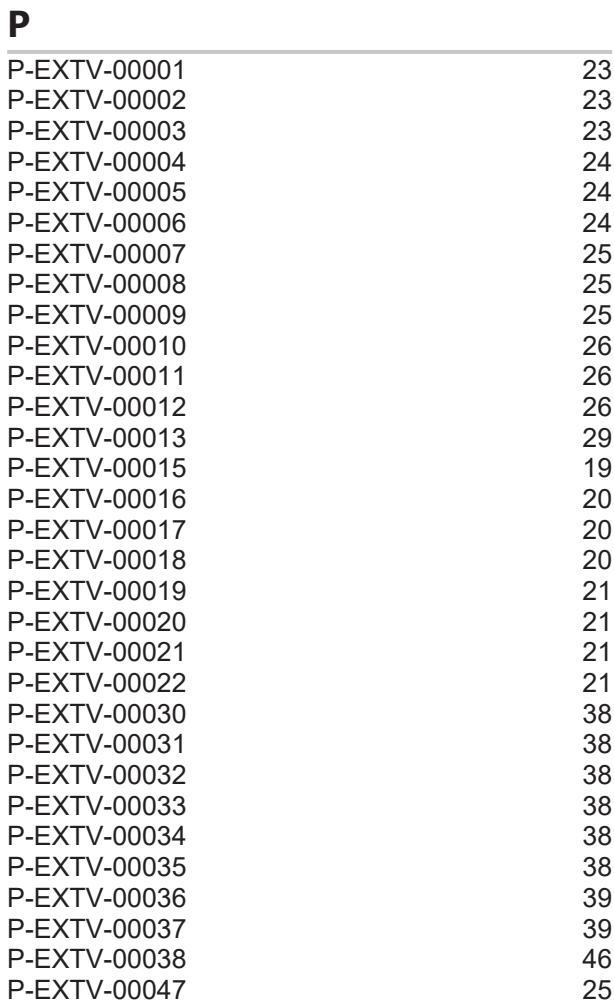

More Information: [www.beckhoff.com/TF5200](https://www.beckhoff.com/TF5200)

Beckhoff Automation GmbH & Co. KG Hülshorstweg 20 33415 Verl Germany Phone: +49 5246 9630 [info@beckhoff.com](mailto:info@beckhoff.de?subject=TF5200) [www.beckhoff.com](https://www.beckhoff.com)

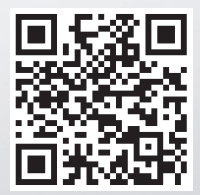